#### Autoconsumo con acumulación ESS

*Bornay*

-

*Palma de Mallorca, 1 de Junio 2023*

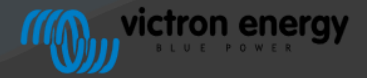

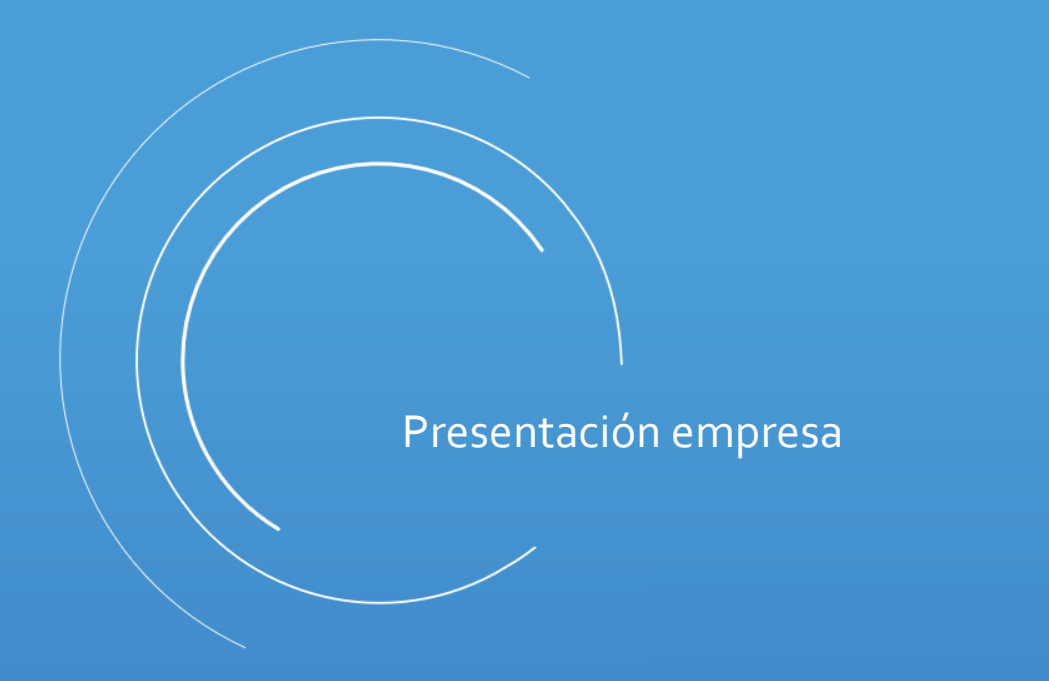

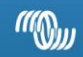

#### Victron Energy hoy

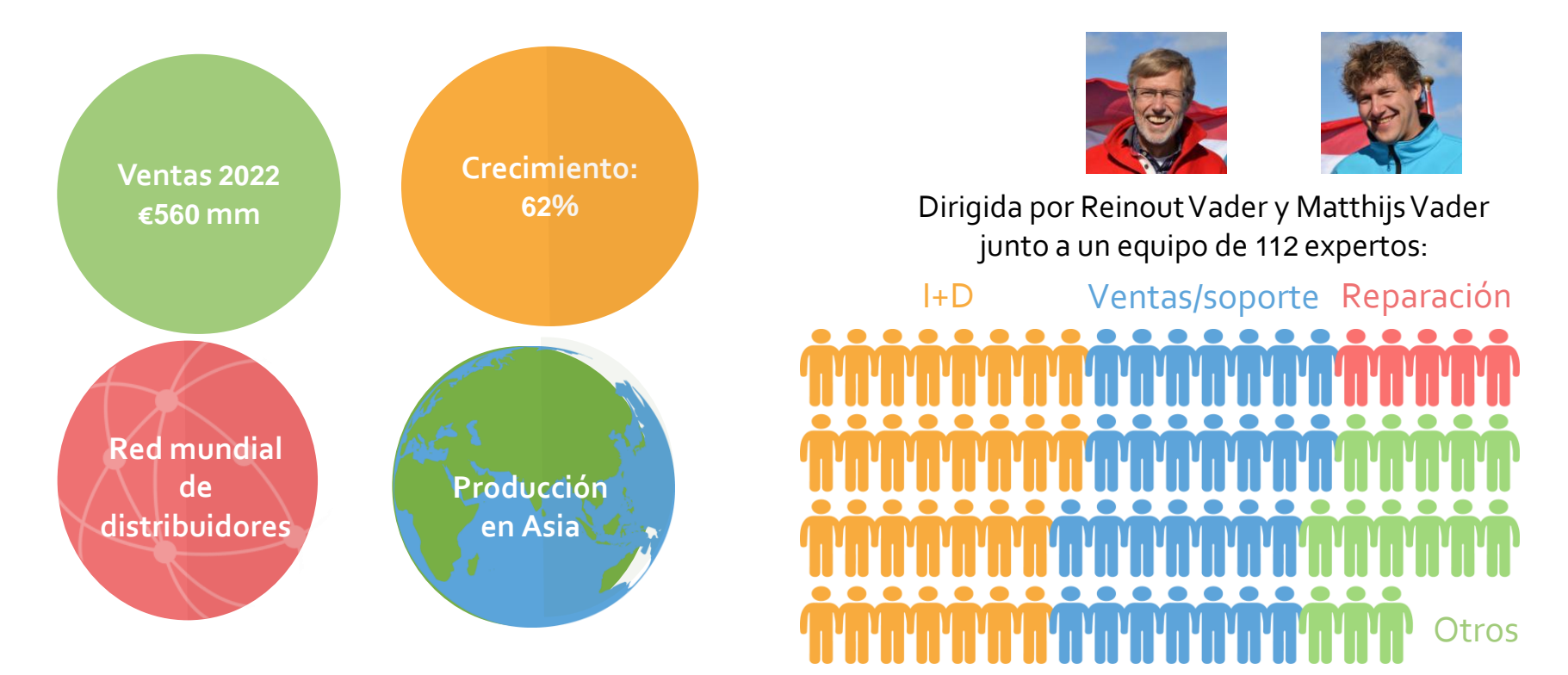

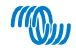

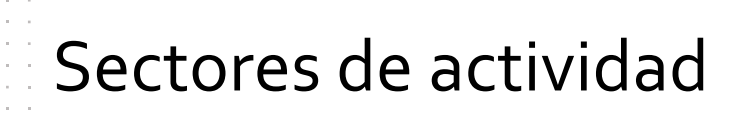

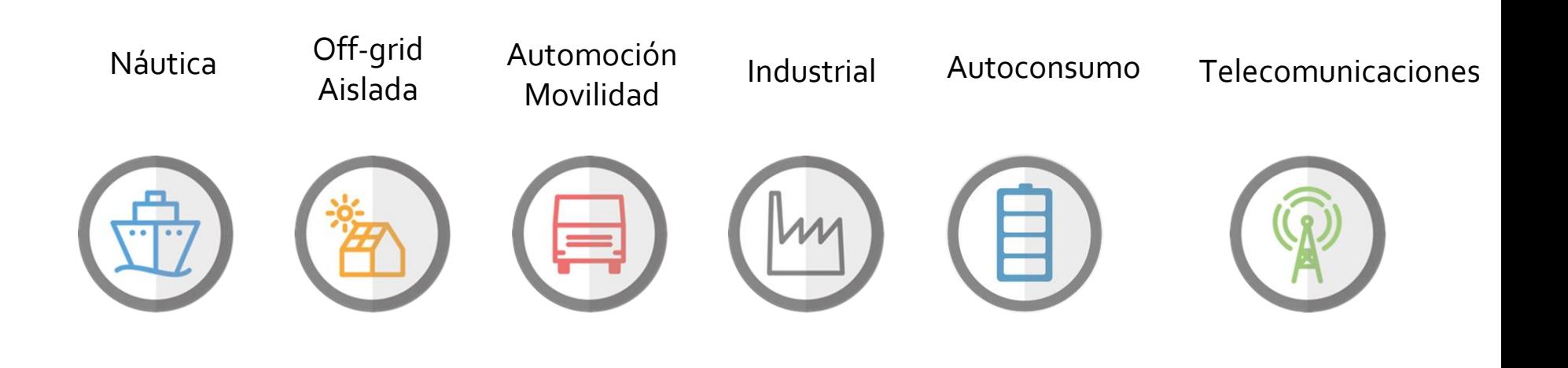

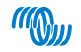

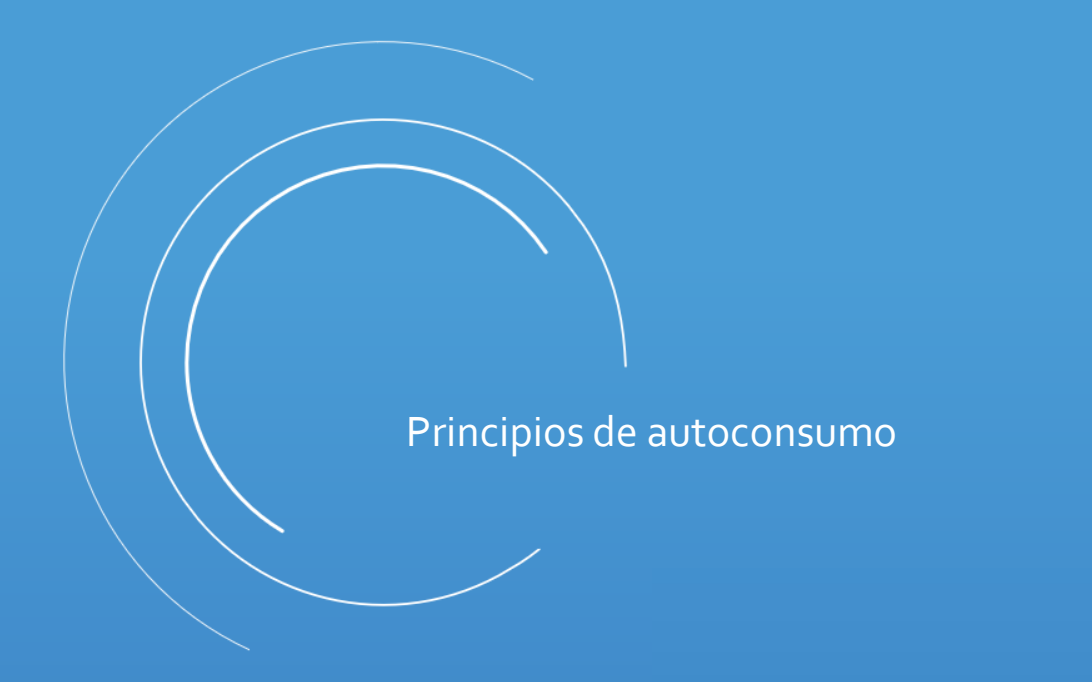

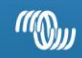

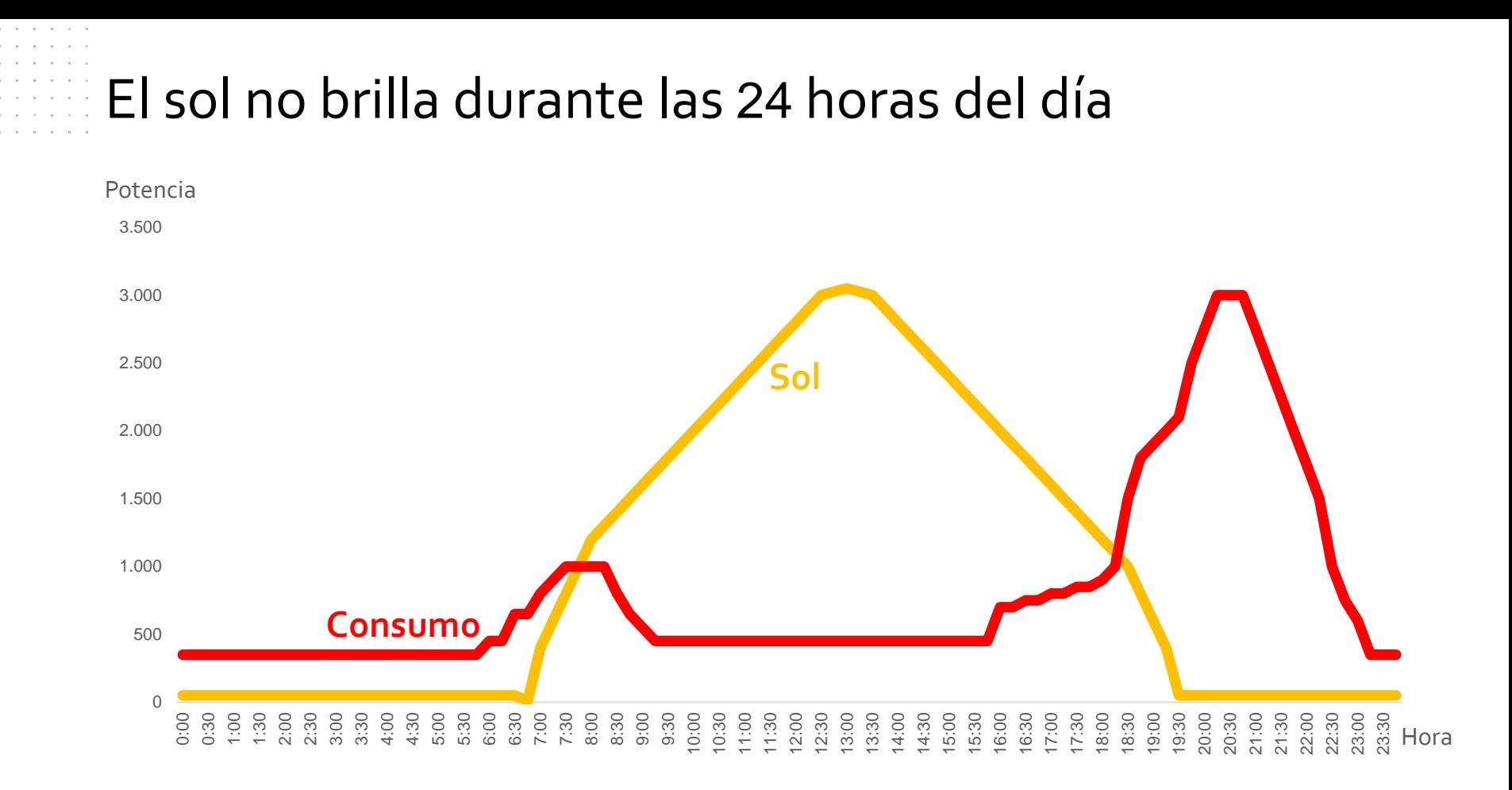

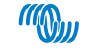

#### Sistema de autoconsumo directo

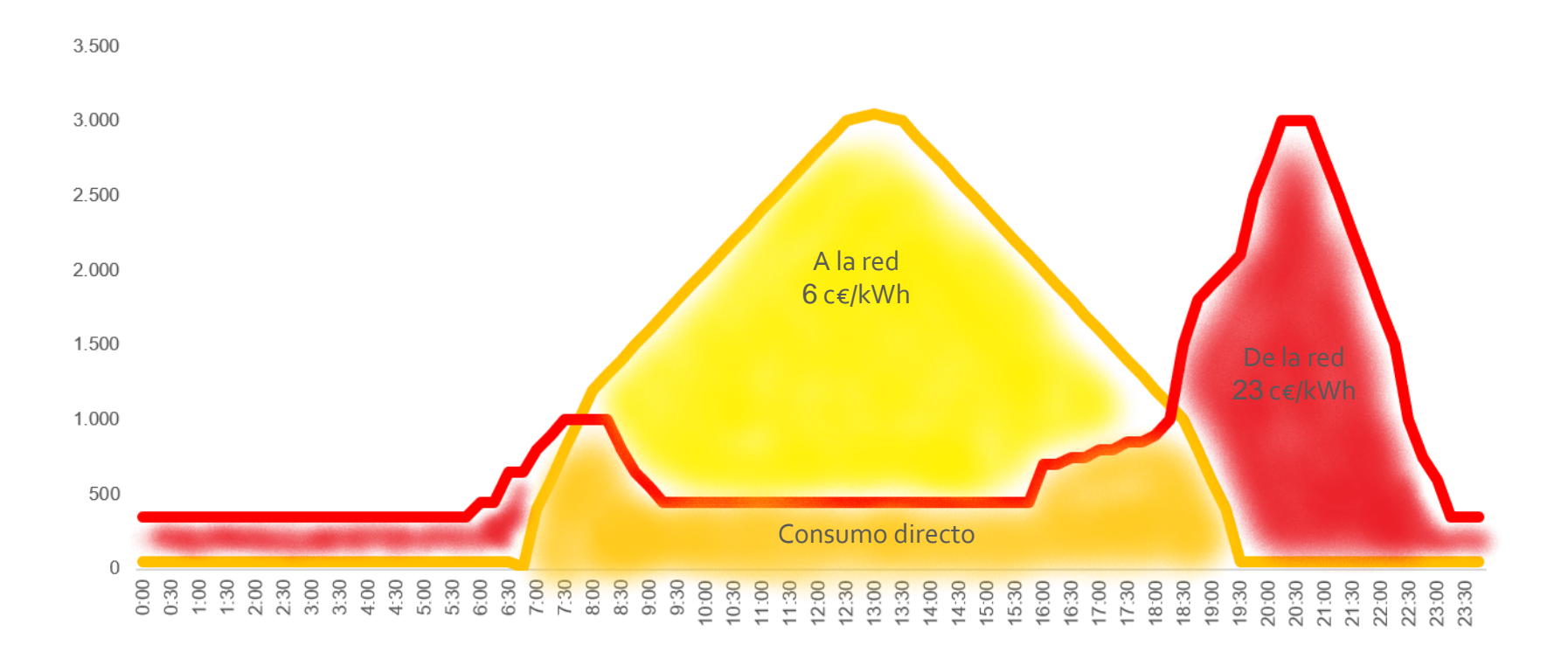

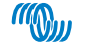

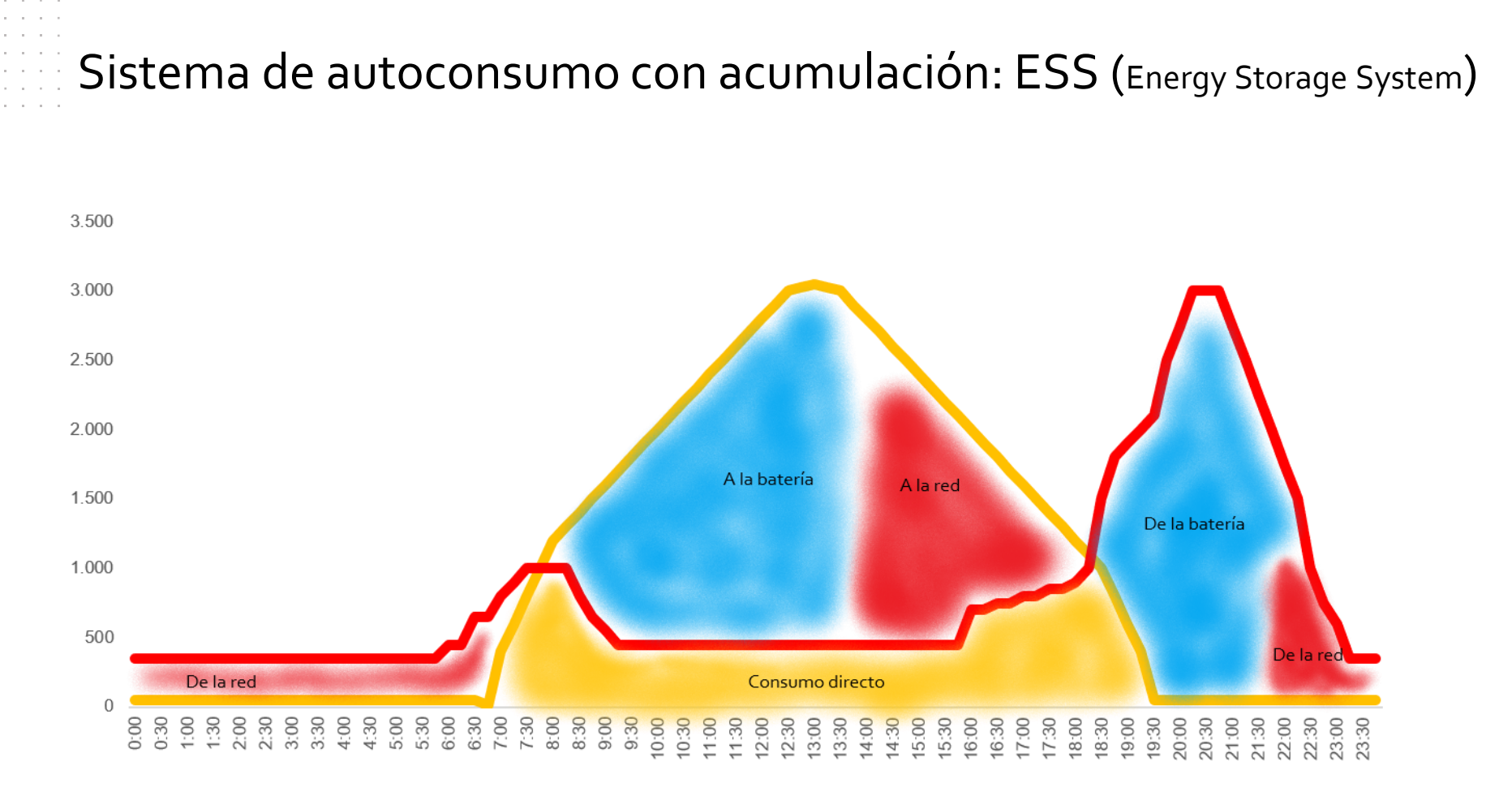

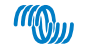

#### Sistema de autoconsumo con baterías grandes

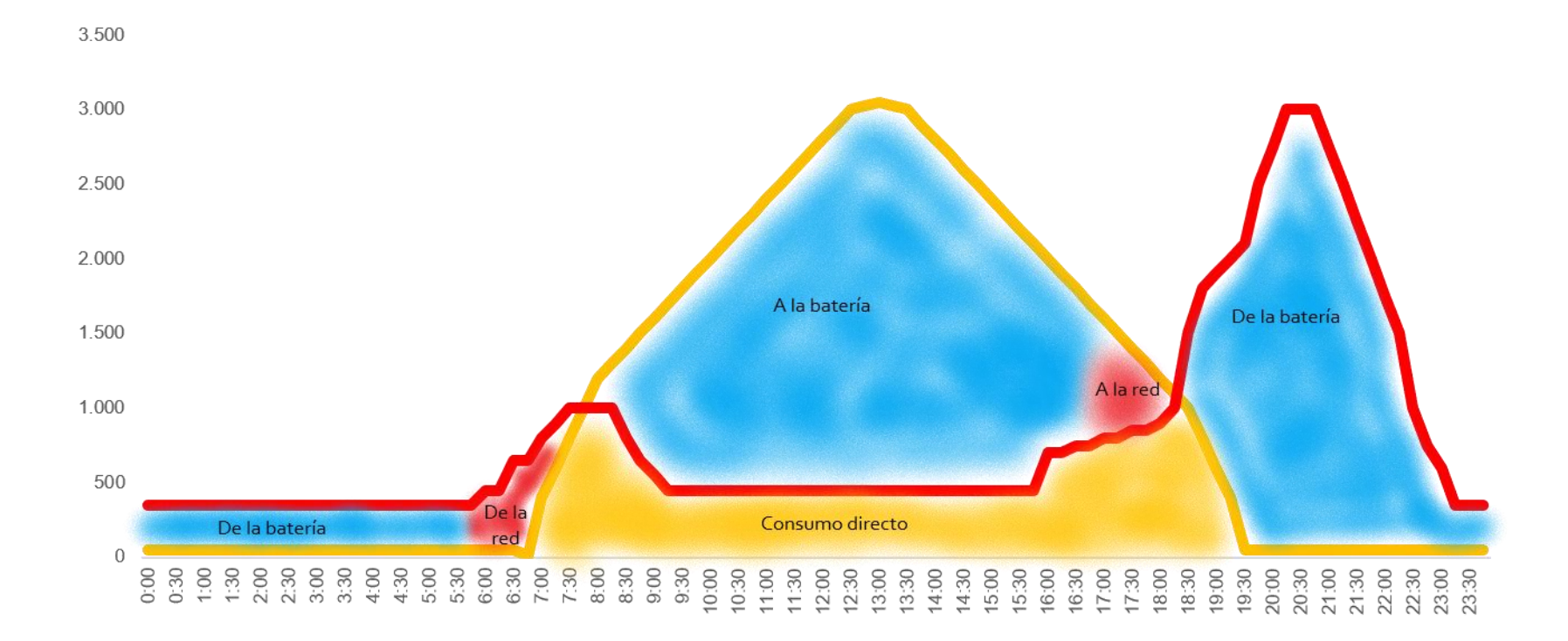

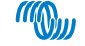

## ¿Cómo se puede reducir el tamaño de la batería?

#### Conectando más consumos durante las horas de sol entrante en Reduciendo los consumos

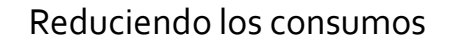

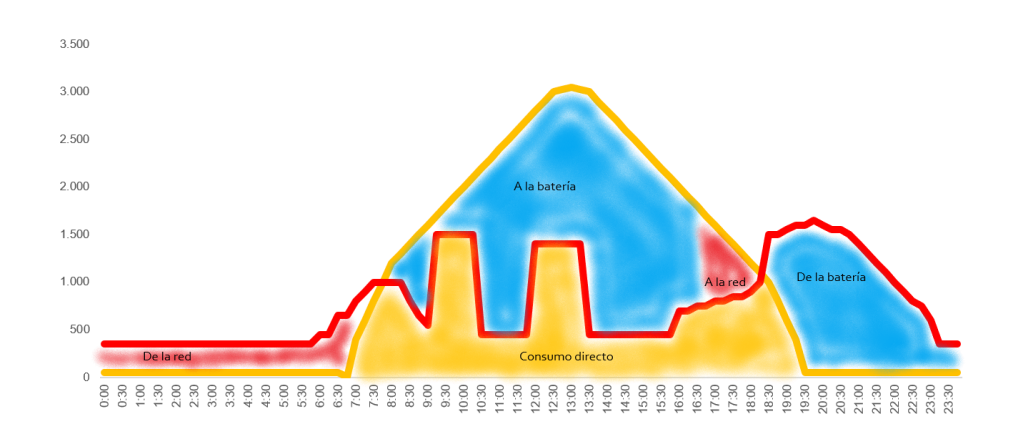

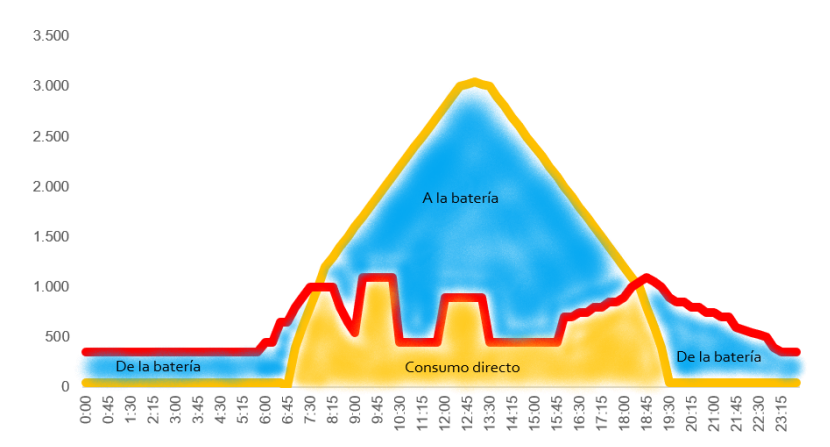

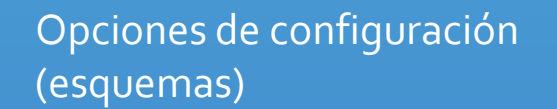

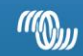

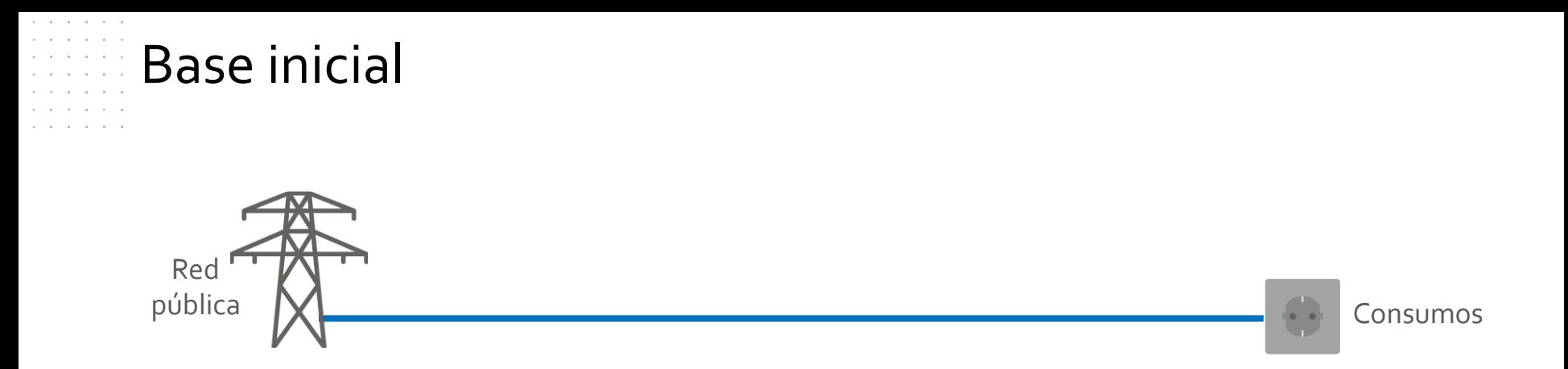

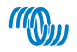

#### Sistema estándar de autoconsumo

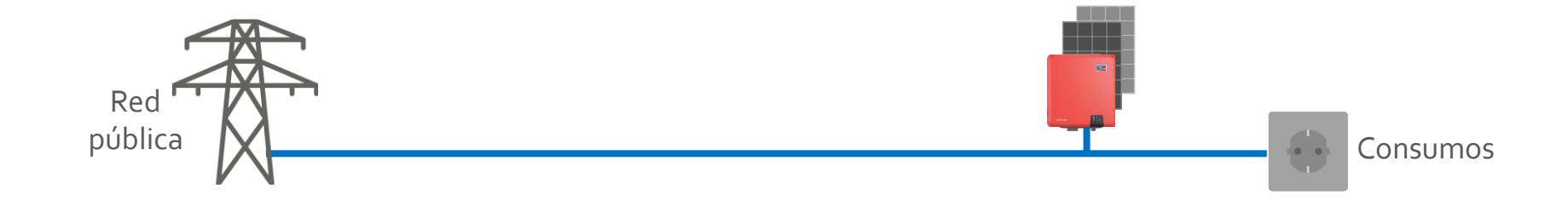

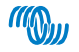

#### Añadiendo un sistema de acumulación con contador (grid parallel)

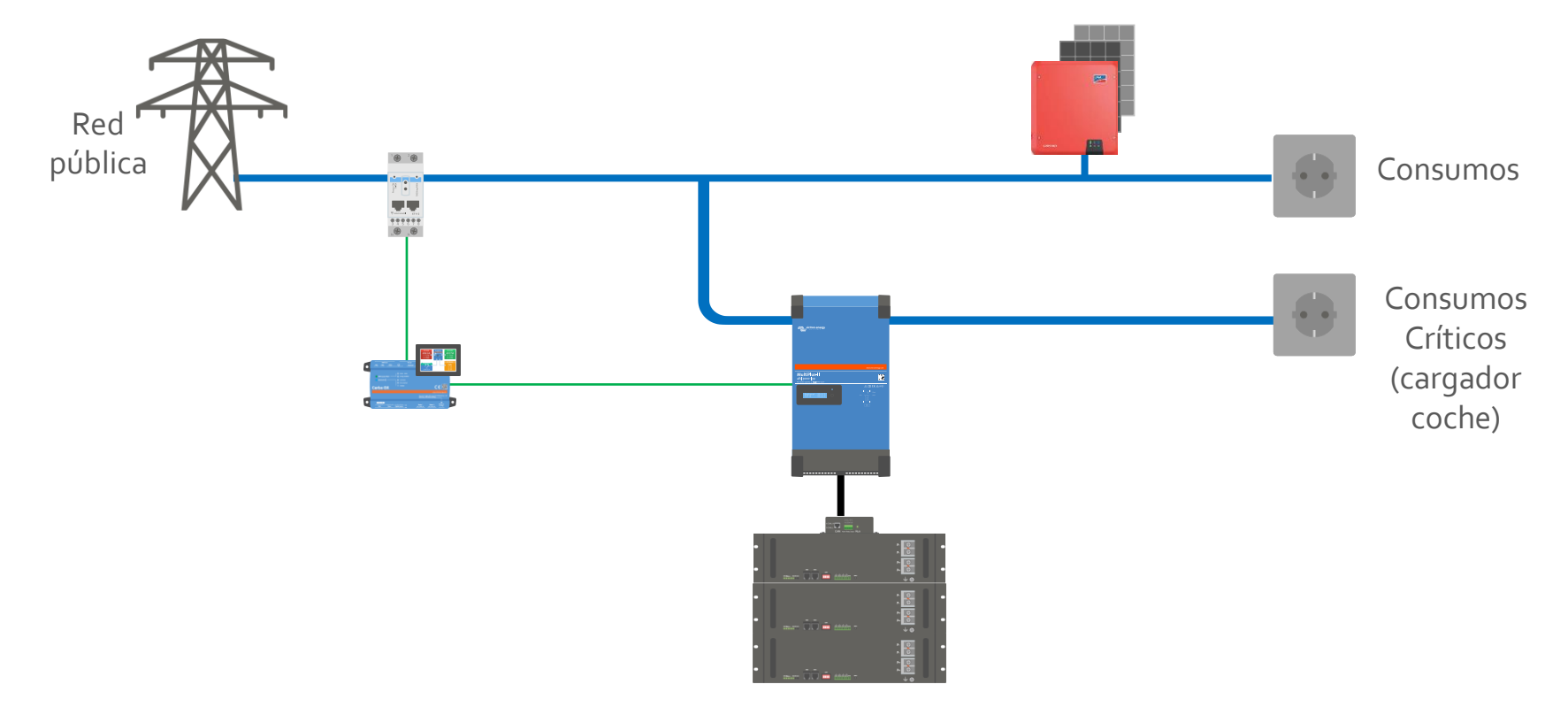

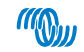

#### Y…. añadiendo paneles en CC (DC-coupling)

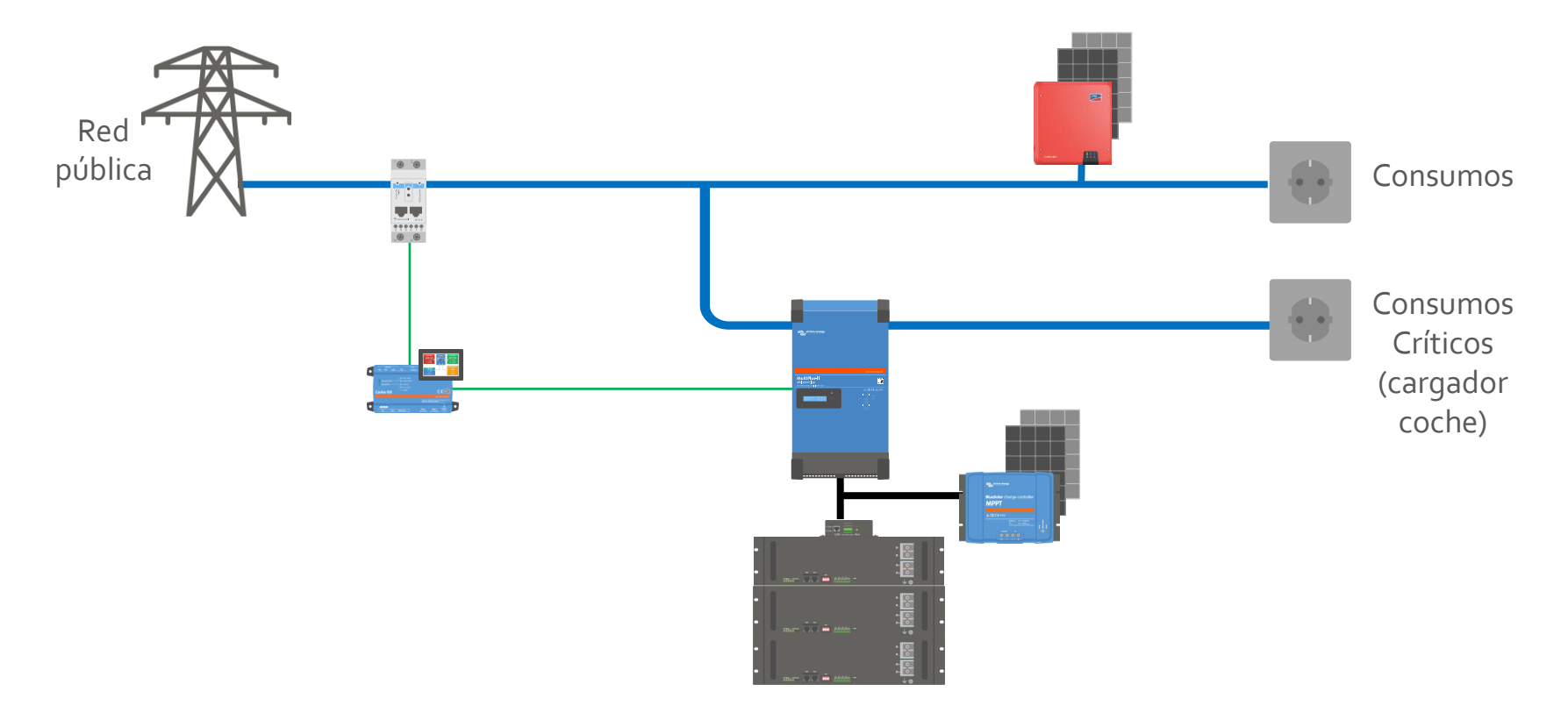

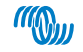

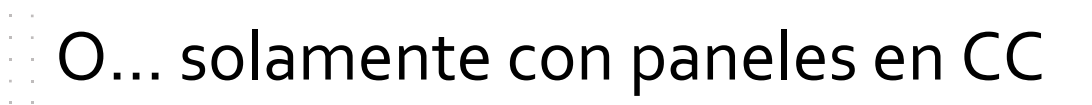

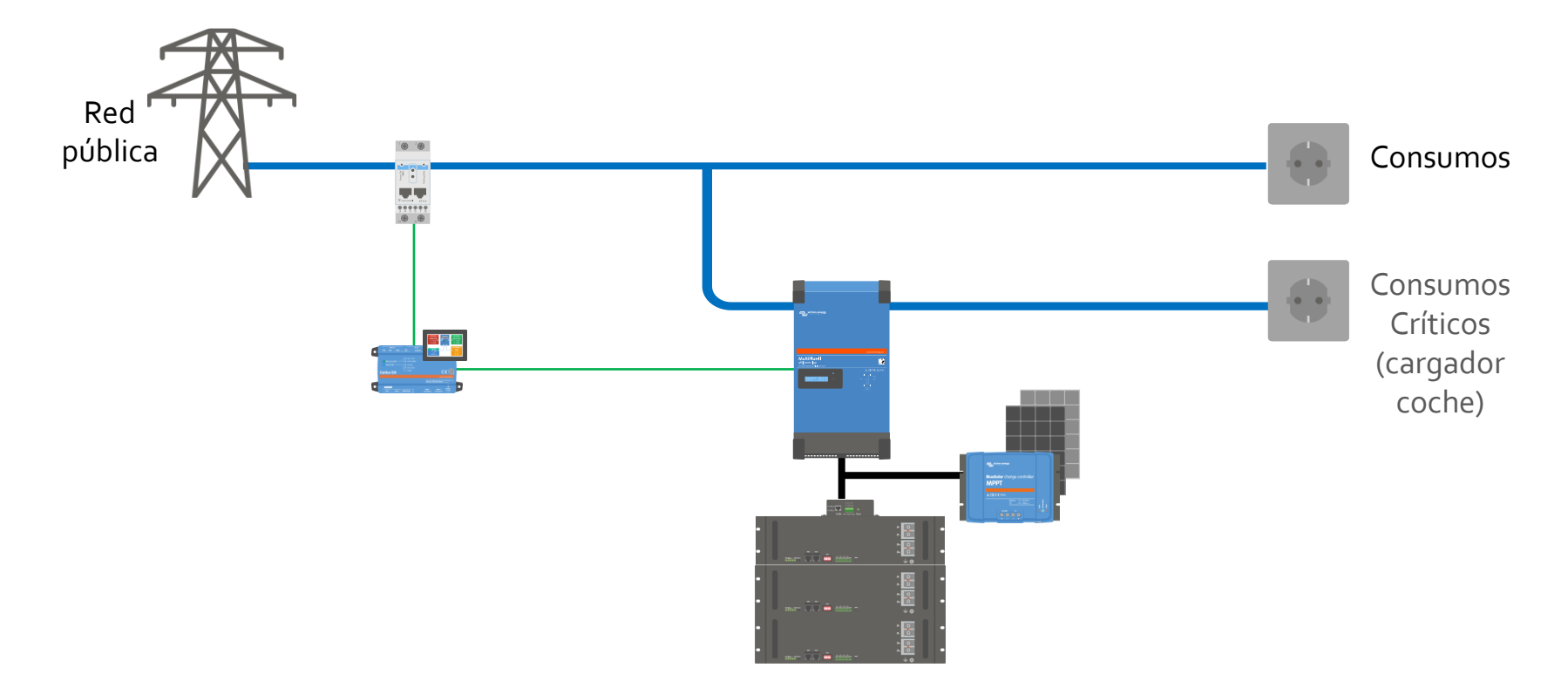

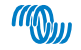

#### O… añadiendo paneles en la salida CA (AC-coupling)

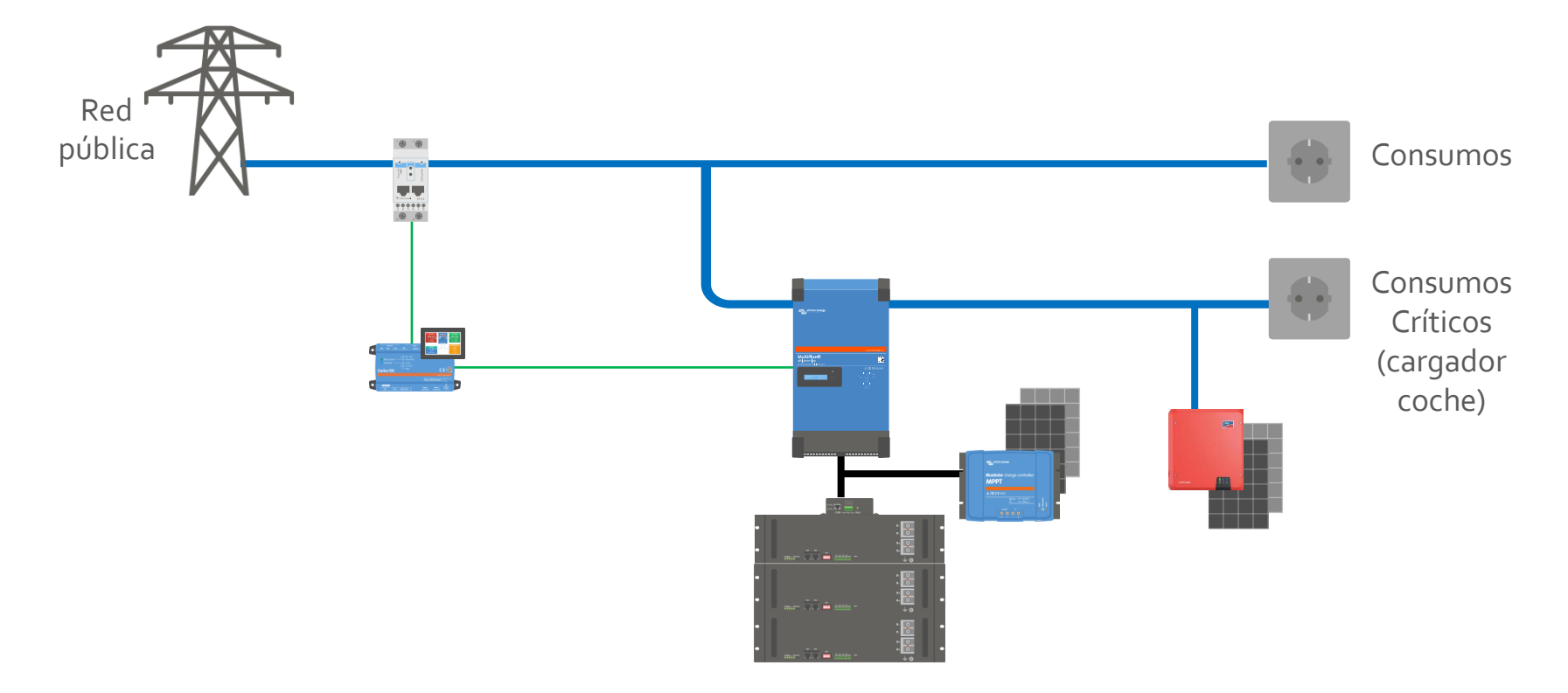

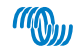

#### O… todas las opciones al mismo tiempo

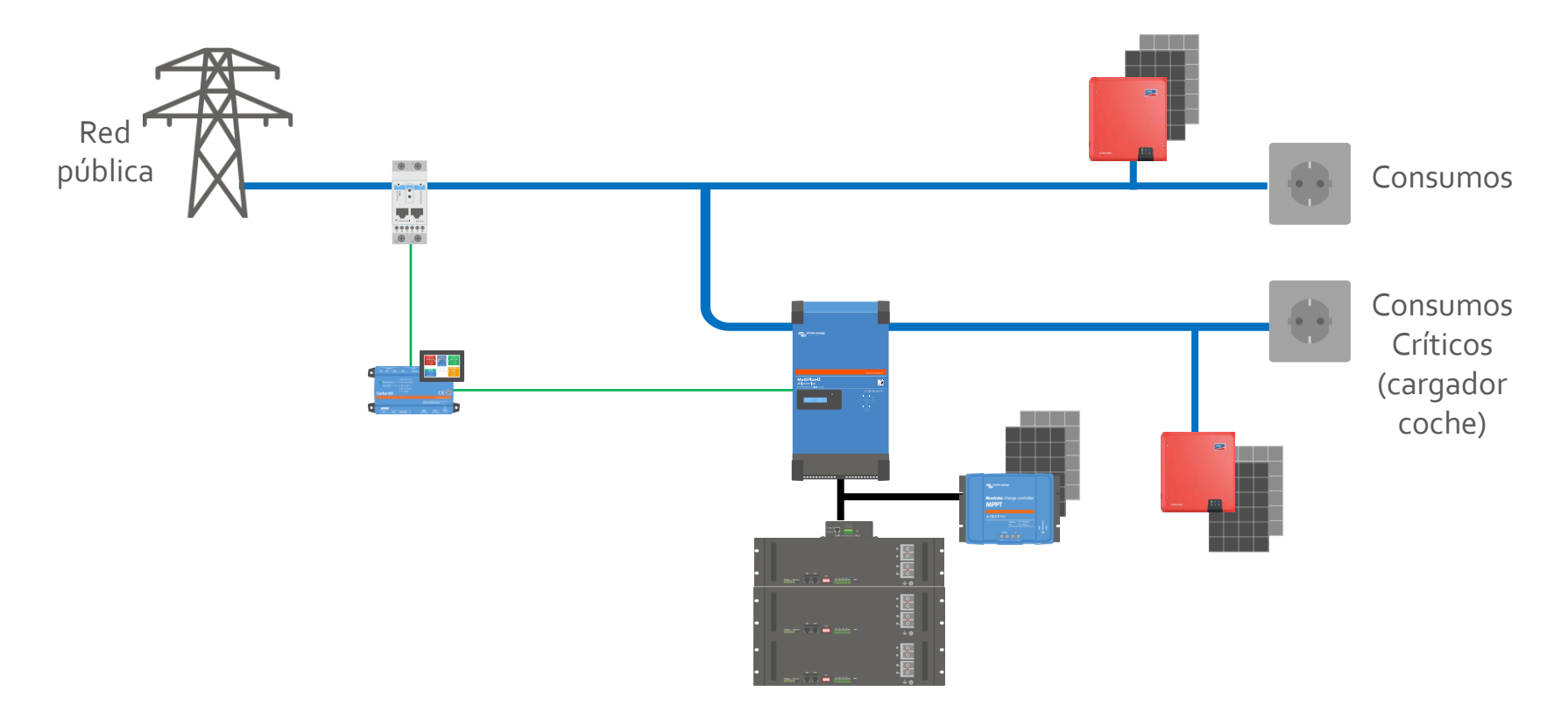

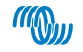

# O… sin contador, todos los consumos son "críticos"

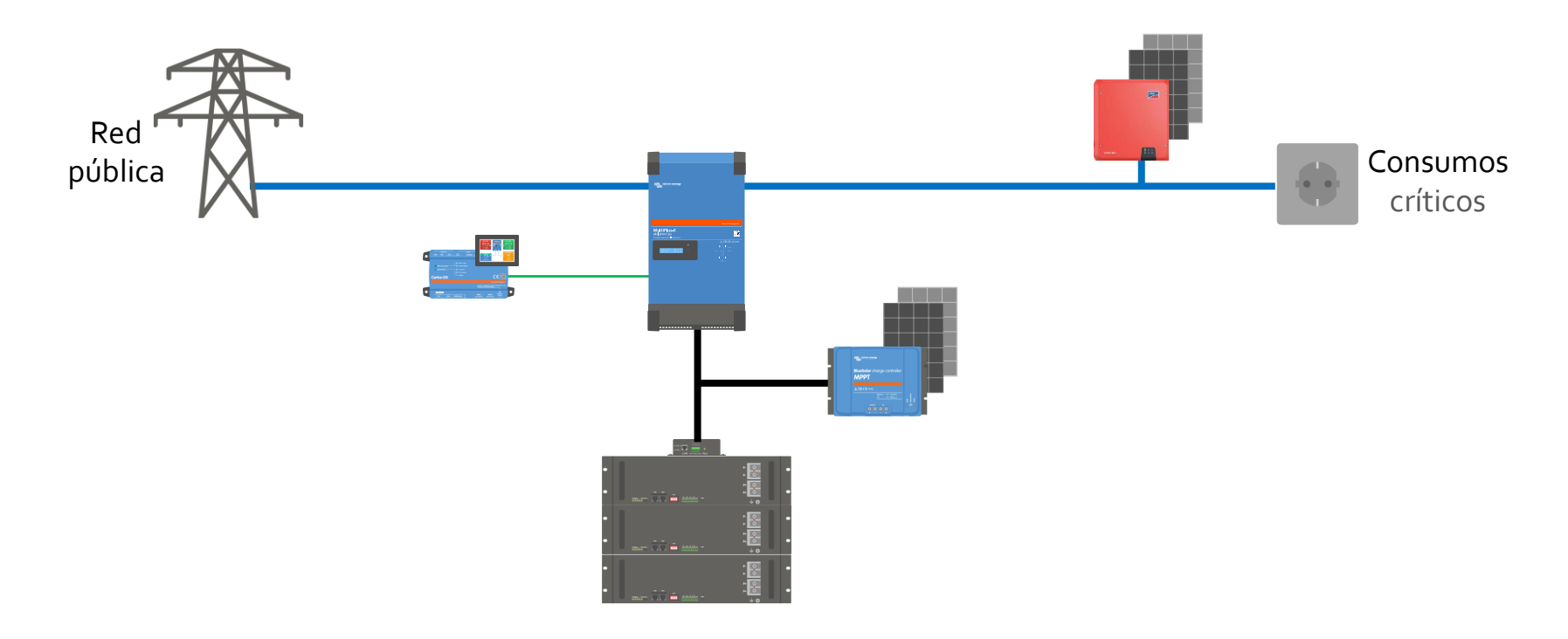

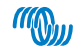

#### Sensor de corriente para los Multiplus II

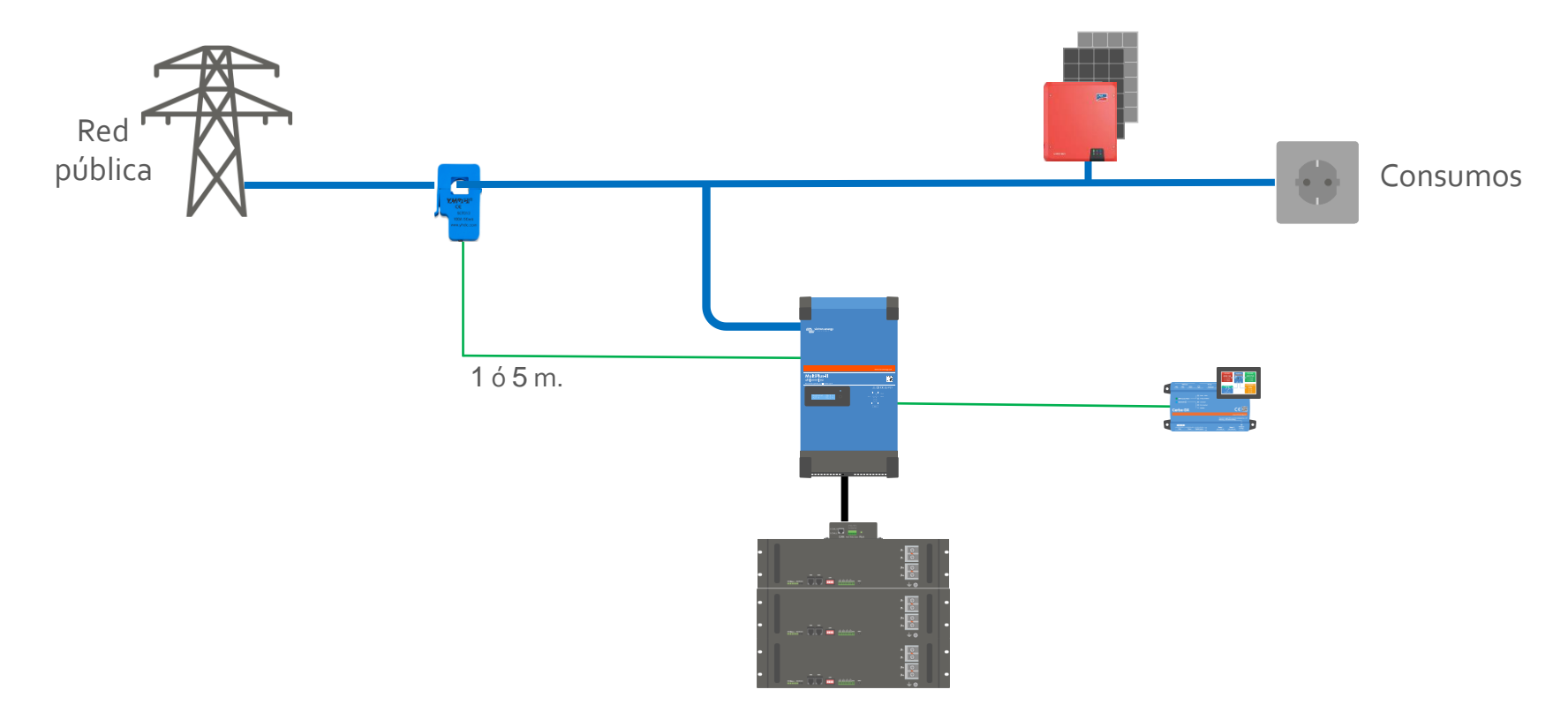

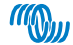

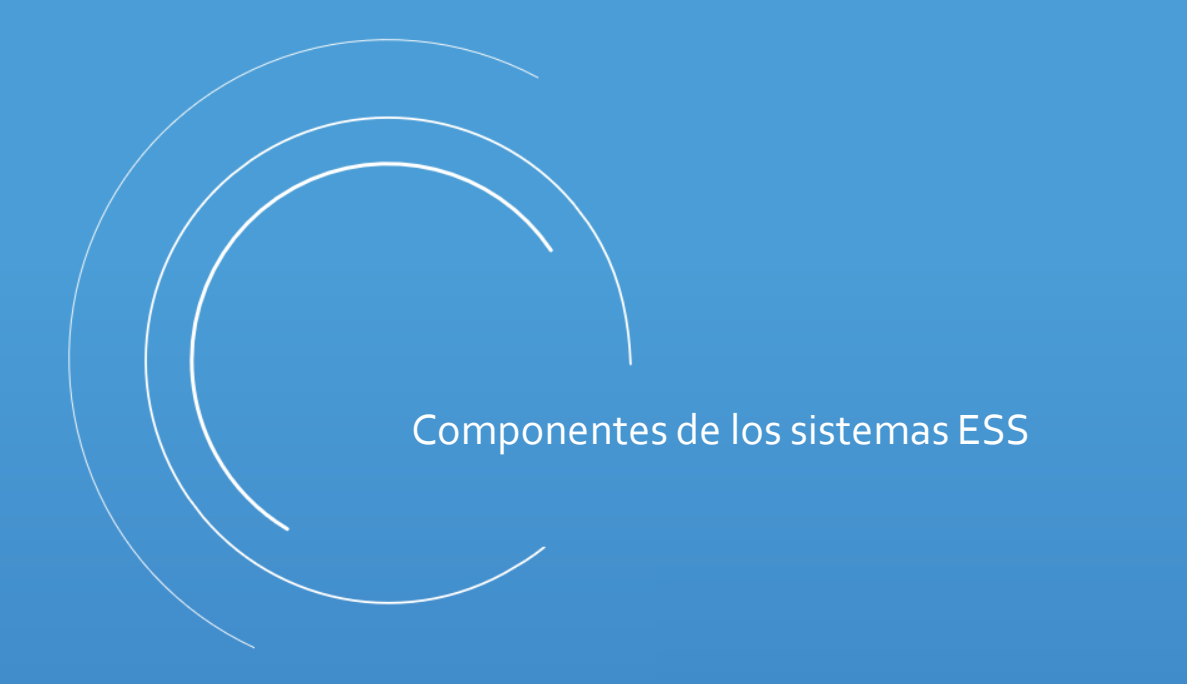

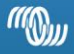

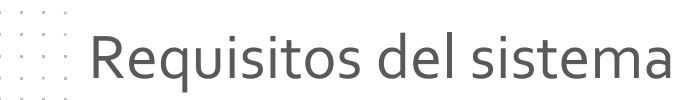

SIEMPRE HACE FALTA LA RED ELÉCTRICA

- Los sistemas ESS no se pueden utilizar para aislada
- Tampoco para náutica o caravanas

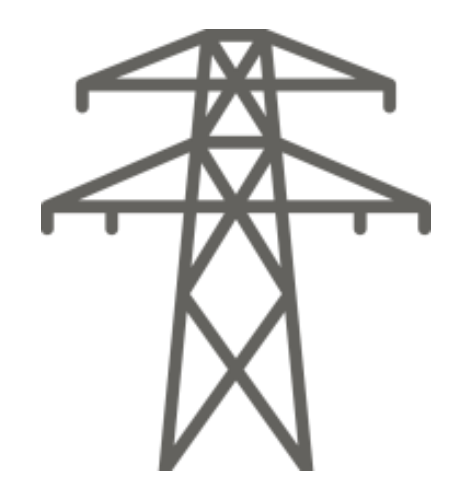

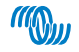

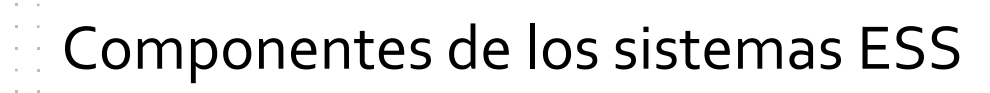

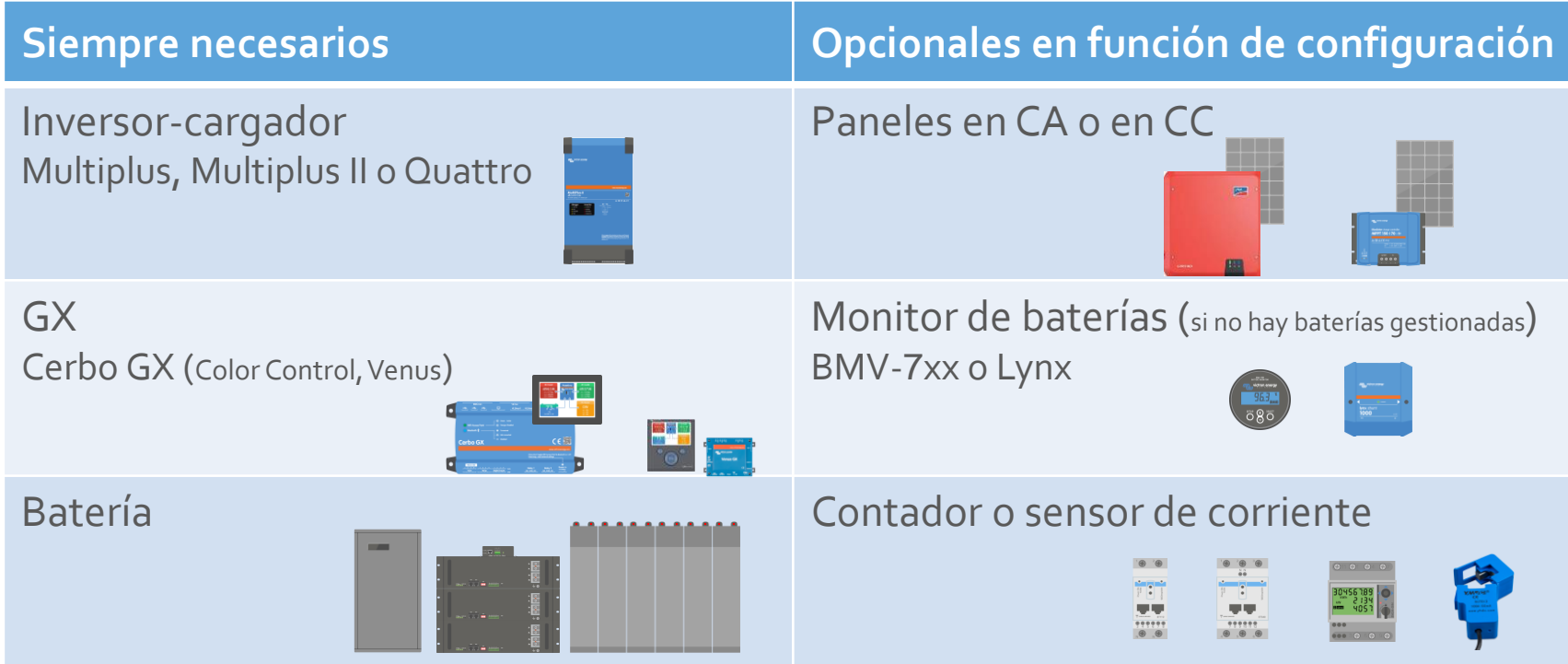

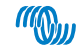

## Baterías

### **Baterías de litio y otras baterías de tecnología**

**AXITEC** 

**avanzada Normalmente disponen de un BMS incorporado.** Para información de baterías compatibles seguir este [enlace](https://www.victronenergy.com/live/battery_compatibility:start)

#### **Baterías de plomo: OPzS y OPzV**

No recomendadas. Tener en cuenta su alta resistencia interna a la hora de dimensionar el sistema

#### **Baterías de plomo monoblock : gel, AGM,…**

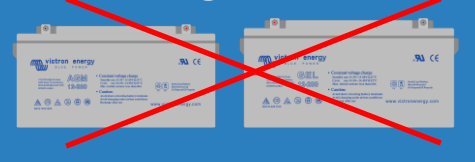

PROHIBIDAS, debido a su corta vida en ciclos en comparación con las otras tecnologías

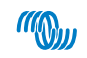

#### ¿Cuándo conectar los paneles en CC o en CA?

DC-coupling

- Utilizar cuando la mayoría de la energía será almacenada
- Más eficiente que AC-coupling en sistemas pequeños
- Muy eficiente para cargar las baterías (≈ 99%)
- Menos eficiente para utilización directa en CA

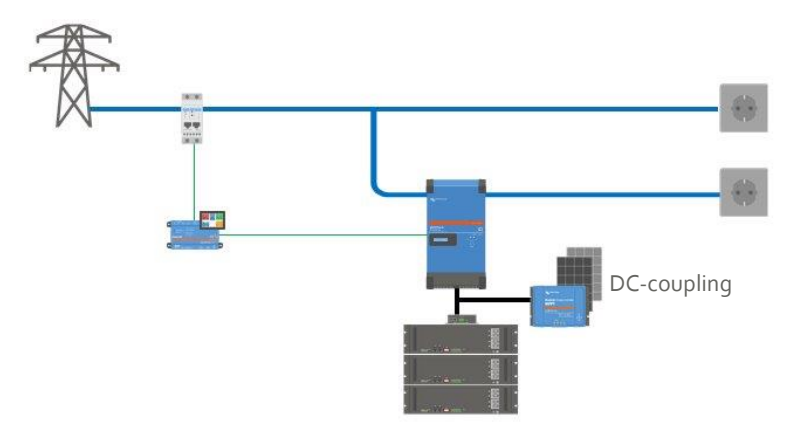

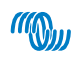

#### ¿Cuándo conectar los paneles en CC o en CA?

AC-coupling o Grid parallel

- Utilizar cuando la mayoría de la energía sea consumida durante el día
- Muy eficiente para consumo directo en CA (≈ 98%)
- Menos eficiente para utilización cargar las baterías (≈ 70-80%)

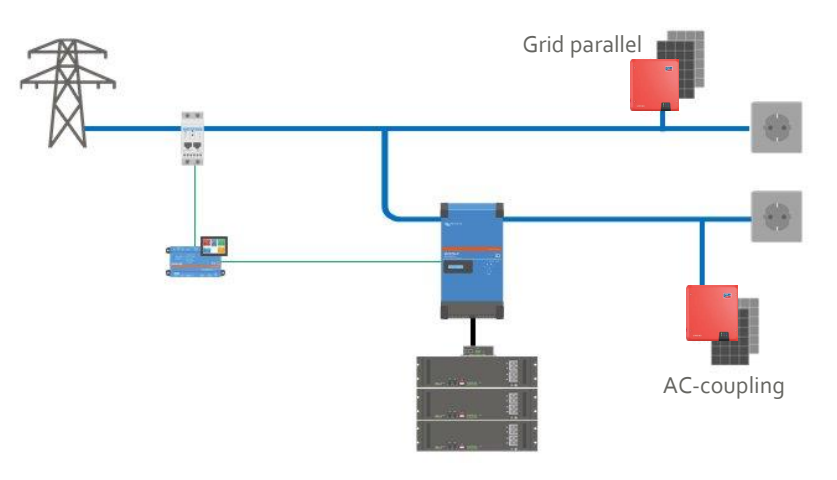

#### ¿Inversor FV en entrada o en salida (grid parallel o AC-coupling)?

#### Grid parallel

- No aplica la regla 1:0
- El inversor FV deja de funcionar en caso de corte de energía

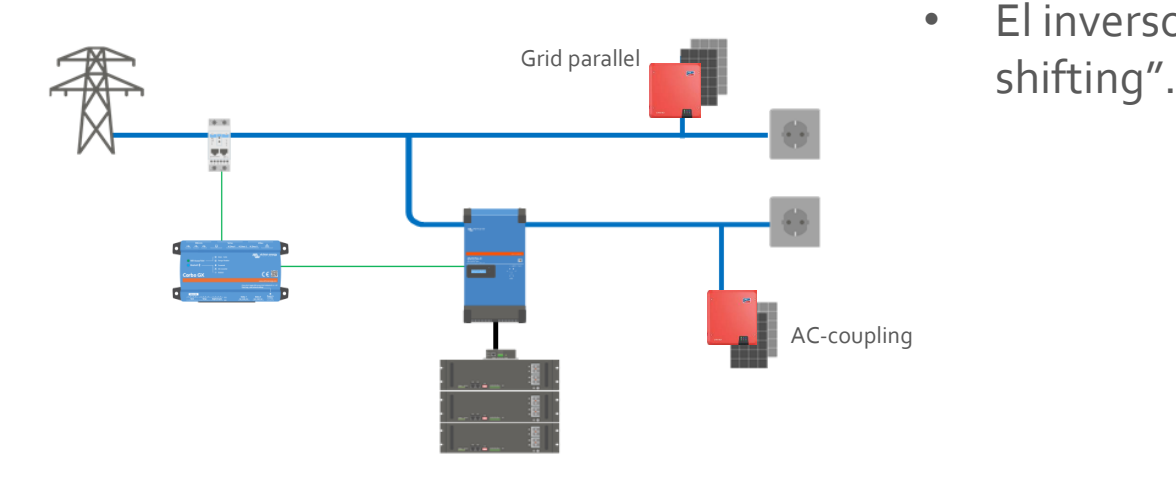

#### AC-coupling

- Sí aplica la regla 1:0 (el inversor FV no puede ser mayor que el Multiplus)
- El inversor FV NO deja de funcionar en caso de corte de energía
- El inversor FV debe soportar "frequency

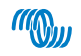

Inversores FV

Algunos inversores de conexión a red pueden ser monitorizados directamente por el GX cuando están conectados a la misma red: SMA, Fronius, ABB y Solar Edge.

Además el GX gestionará la función "zero feed in" en caso de estar disponible.

Con otras marcas es necesario utilizar un contador para visualizar la producción

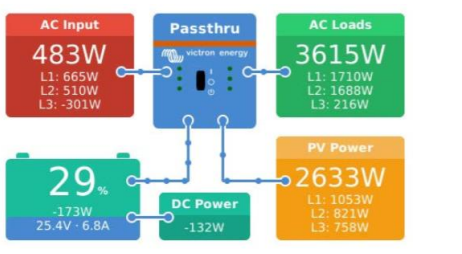

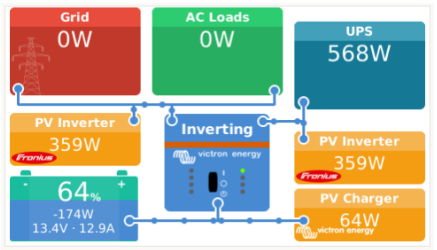

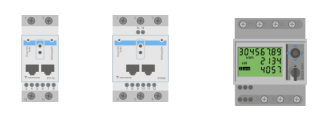

#### Tipos de contadores

Toda la información y manuales para su conexión: <https://www.victronenergy.com/live/energy-meters:start>

Compatibles: Carlo Gavazzi y ABB (Silver o mejor,

nunca Steel)

Se pueden conectar mediante cable o mediante conexión inalámbrica:

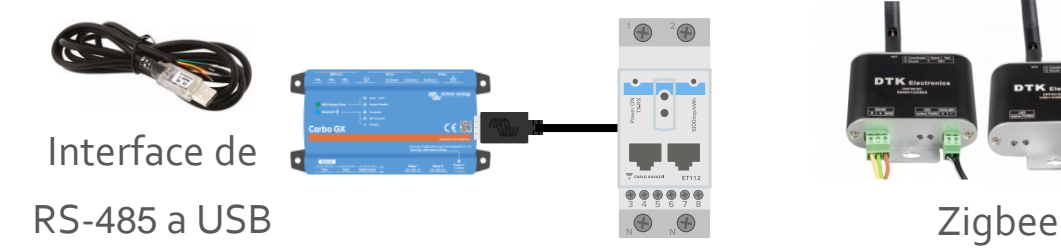

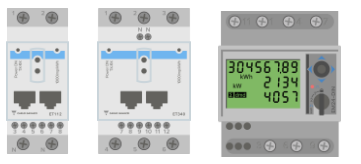

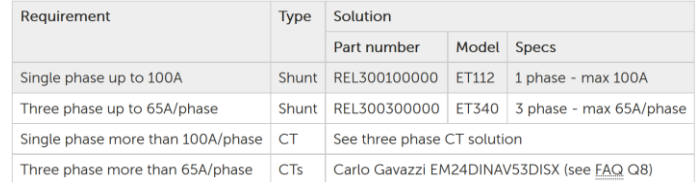

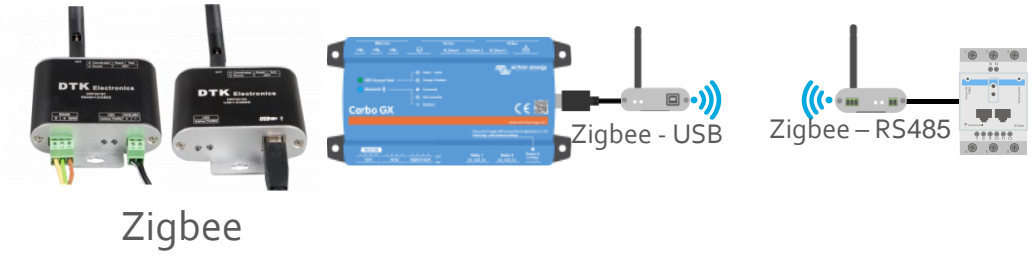

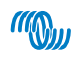

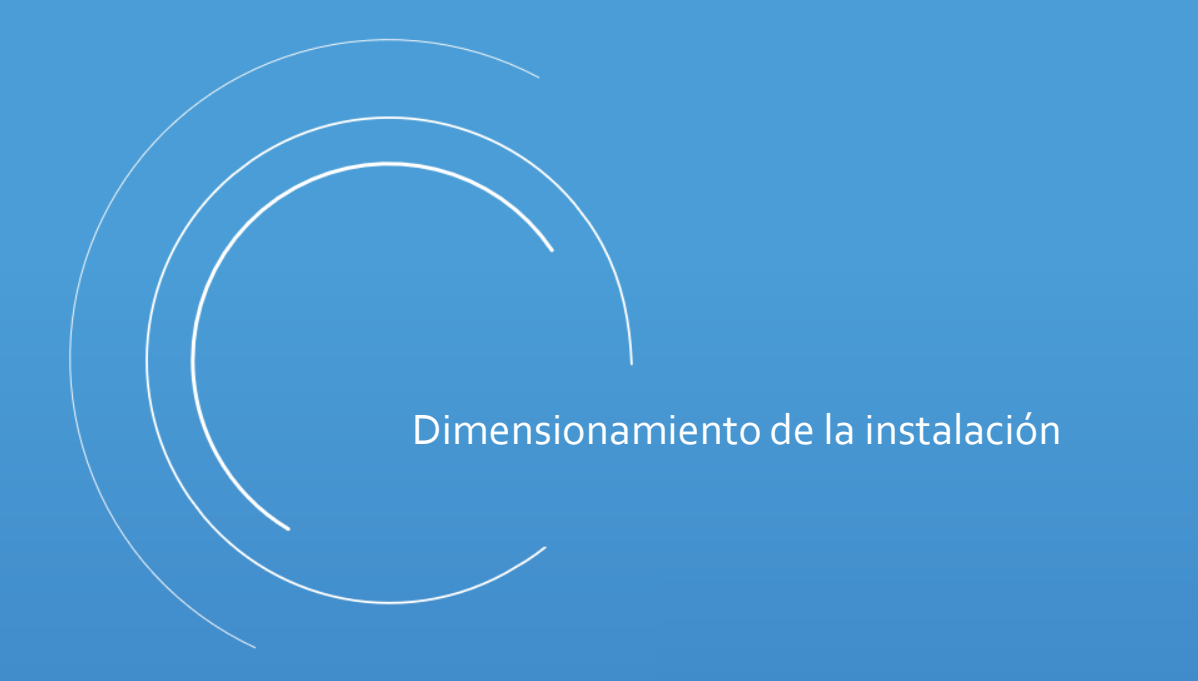

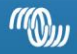

#### Bases de dimensionamiento

- En los sistemas con contador (grid parallel) no es vital el dimensionamiento.
- Se producirá un mayor o menor ahorro en función de la capacidad de los equipos instalados: campo solar y batería.
- Los componentes deben estar compensad

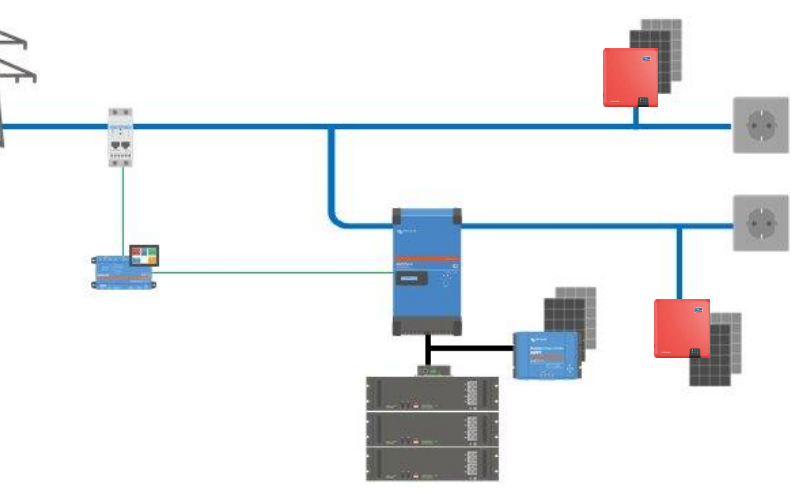

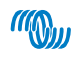

#### Bases de dimensionamiento

- En los sistemas sin contador (AC-coupling o DC-coupling) se debe prestar atención a las potencias de consumo, para seleccionar un inversor-cargador adecuado.
- Los componentes deben estar compensados.

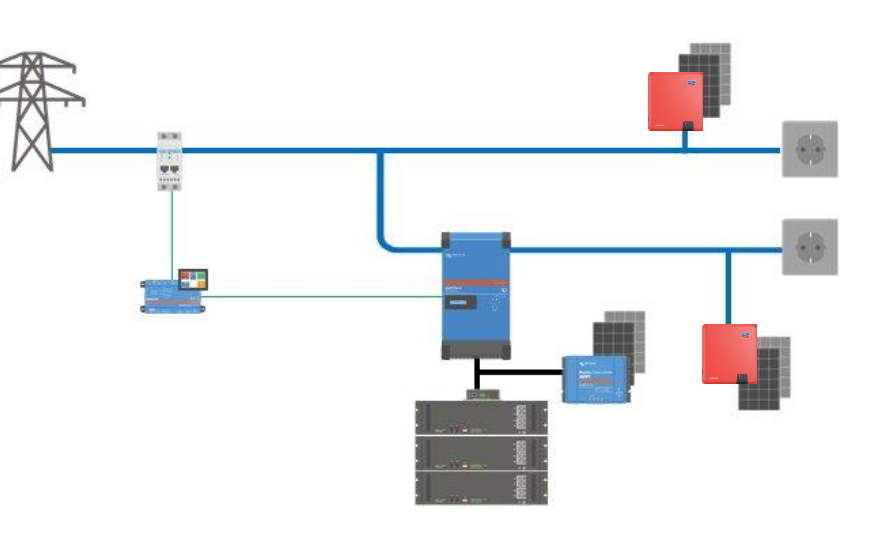

## Bases de dimensionamiento

En una vivienda podemos dividir los consumos en tres categorías:

- **Consumos de base.** Normalmente de baja potencia: iluminación, frigorífico, TV, módem, sistema eléctrico calefacción, cargadores móvil,…
- **Consumos medios.** Baja y media potencia con uso ocasional: aspiradora, secador, cafetera, batidora,…
- **Consumos altos.** Gran potencia, con uso ocasional: lavadora, secadora, microondas, horno, bombas (piscina, presión),….

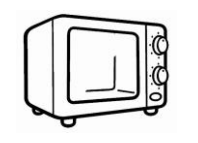

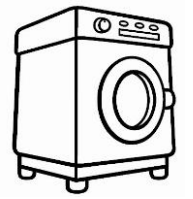

#### Detalle de consumo – energía

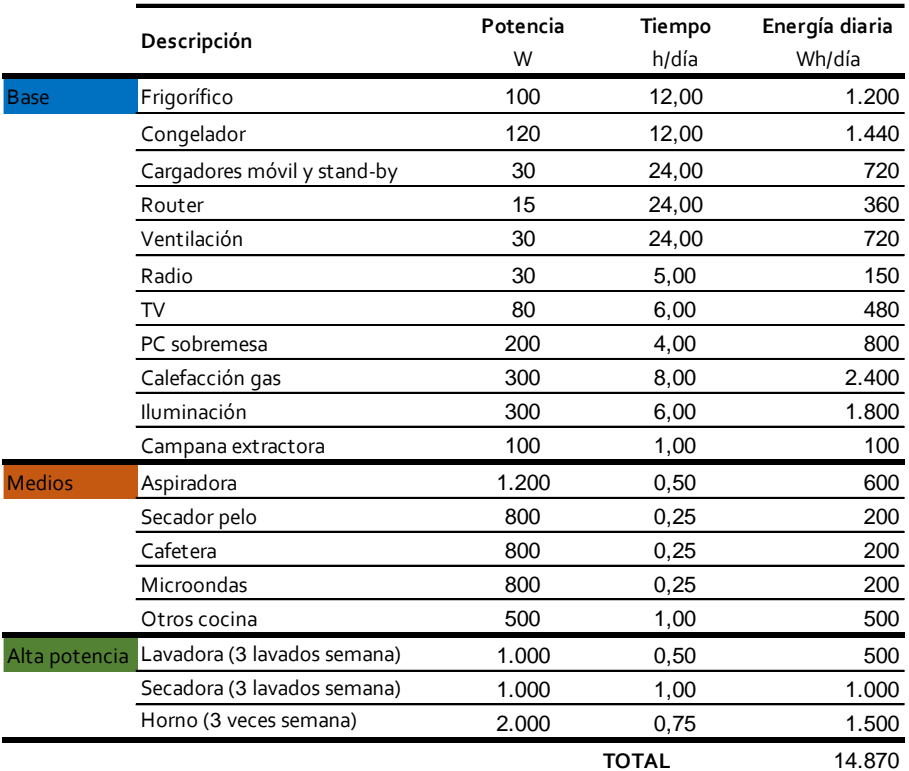

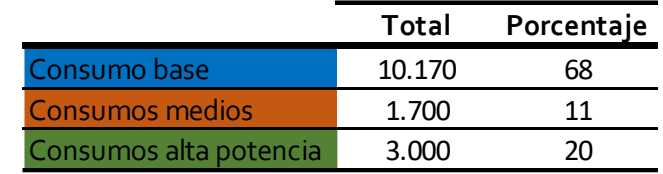

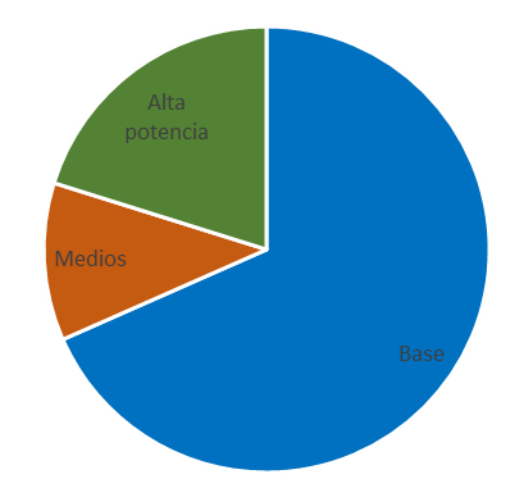

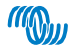

#### Detalle de consumo – reparto horario

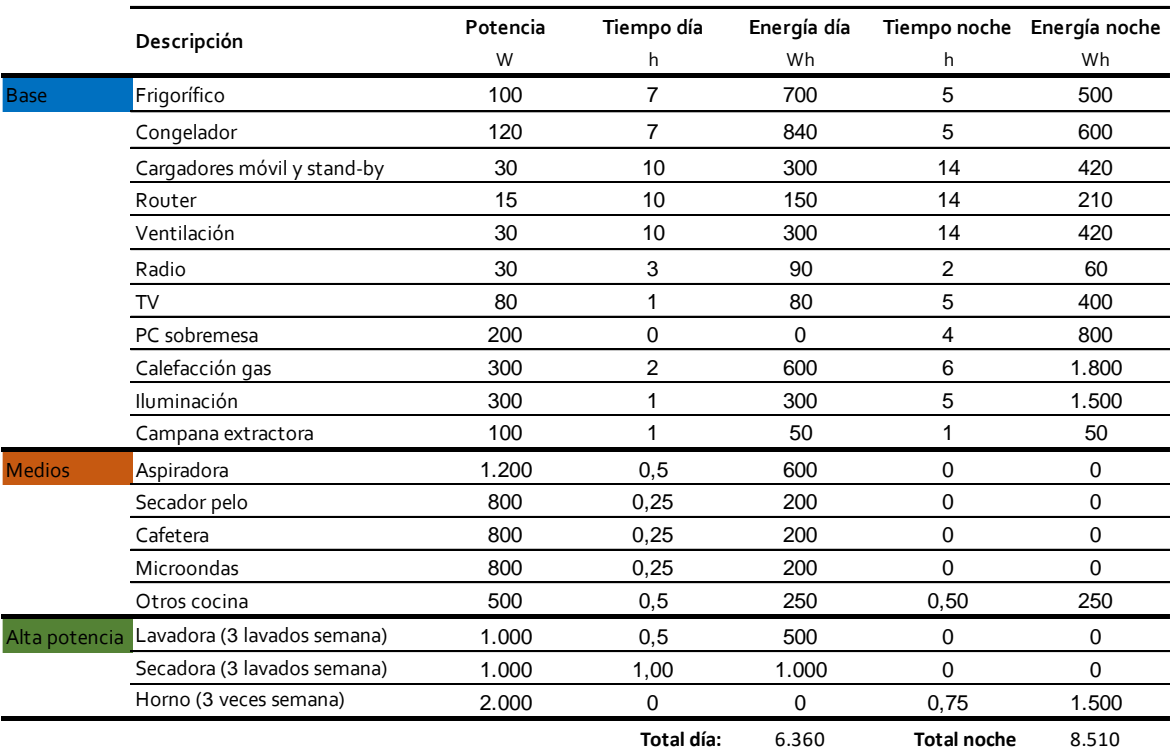

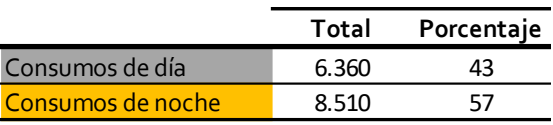

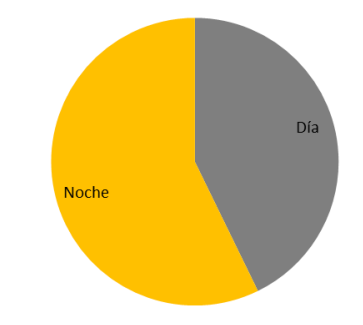

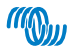

- El objetivo sería alimentar el 100% de los consumos de base durante el invierno. En este ejemplo serían 10.170 Wh/día
- De esta forma, no habría problema en abastecer el 100% de la totalidad de los consumos en verano.
- En cualquier caso y siempre que sea posible, utilizaríamos la inclinación y orientación óptimas para el mayor rendimiento anual. Es decir, inclinación de 30º con orientación Sur.

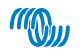

- Para el cálculo del campo solar, lo primero que hay que calcular son las pérdidas del sistema teniendo en cuenta el rendimiento de cada equipo.
- Así pues, para producir los 10,2 kWh de nuestro ejemplo

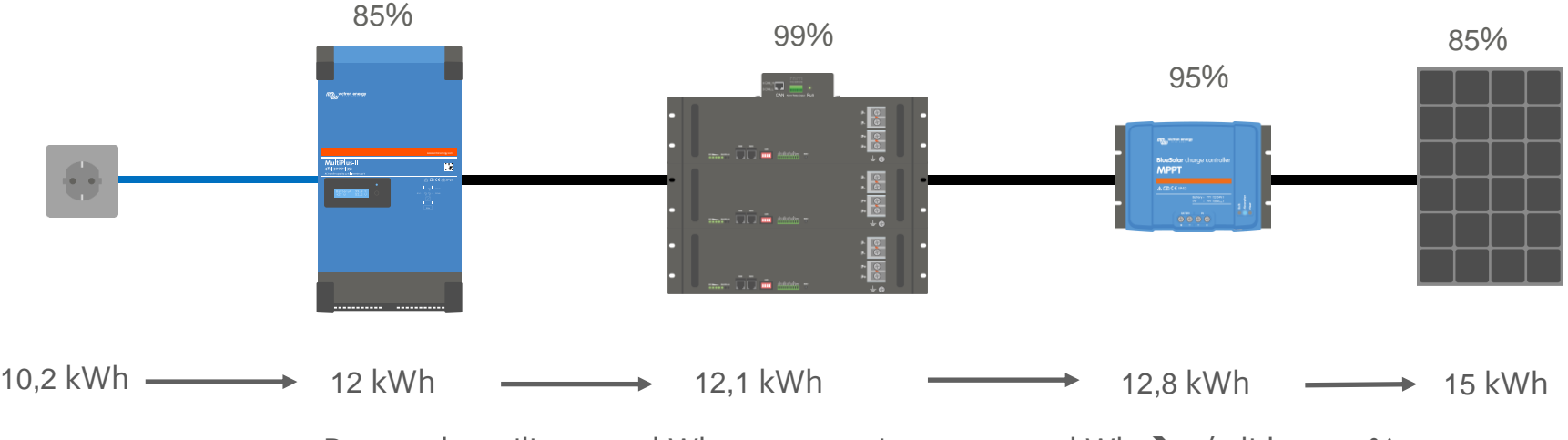

Para poder utilizar 10,2 kWh, es necesario generar 15 kWh ➔ pérdidas ≈ 30%

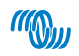

• Una vez conocida la energía diaria necesaria, necesitamos los datos de radiación en la ubicación del sistema. Esta información la obtendremos de PVGIS: [https://re.jrc.ec.europa.eu/pvg\\_tools/es/tools.html](https://re.jrc.ec.europa.eu/pvg_tools/es/tools.html)

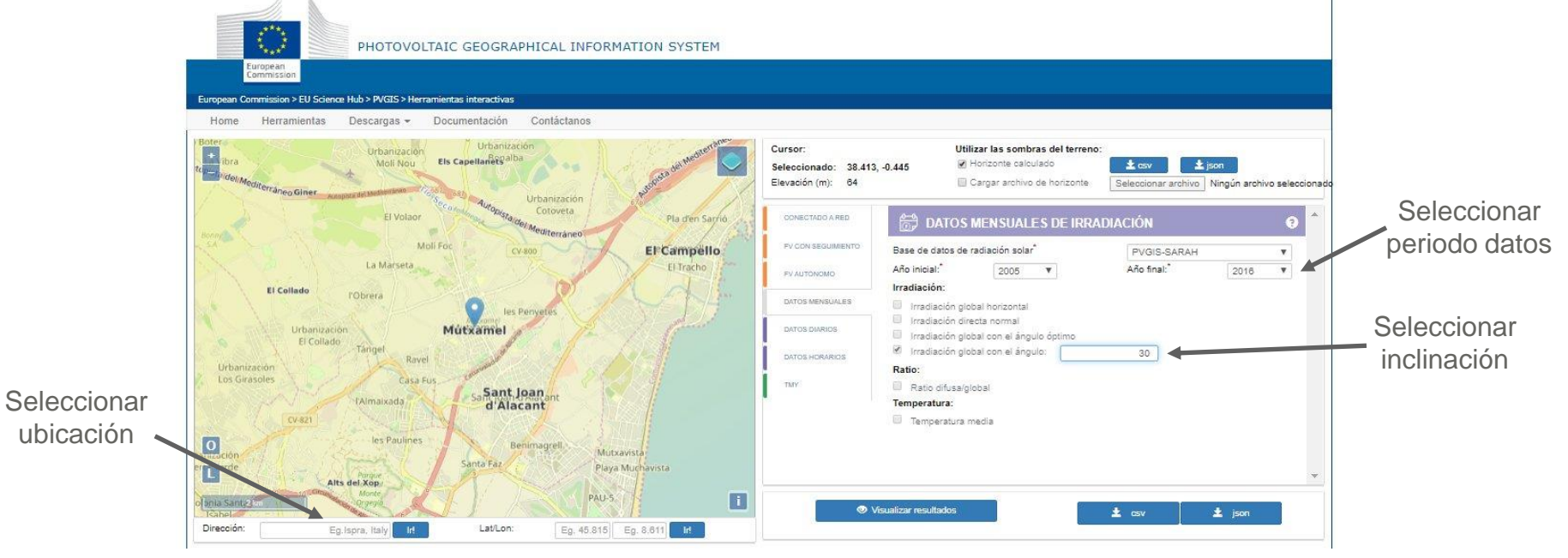

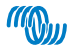

De los resultados, seleccionaremos el más desfavorable y calcularemos la radiación diaria:

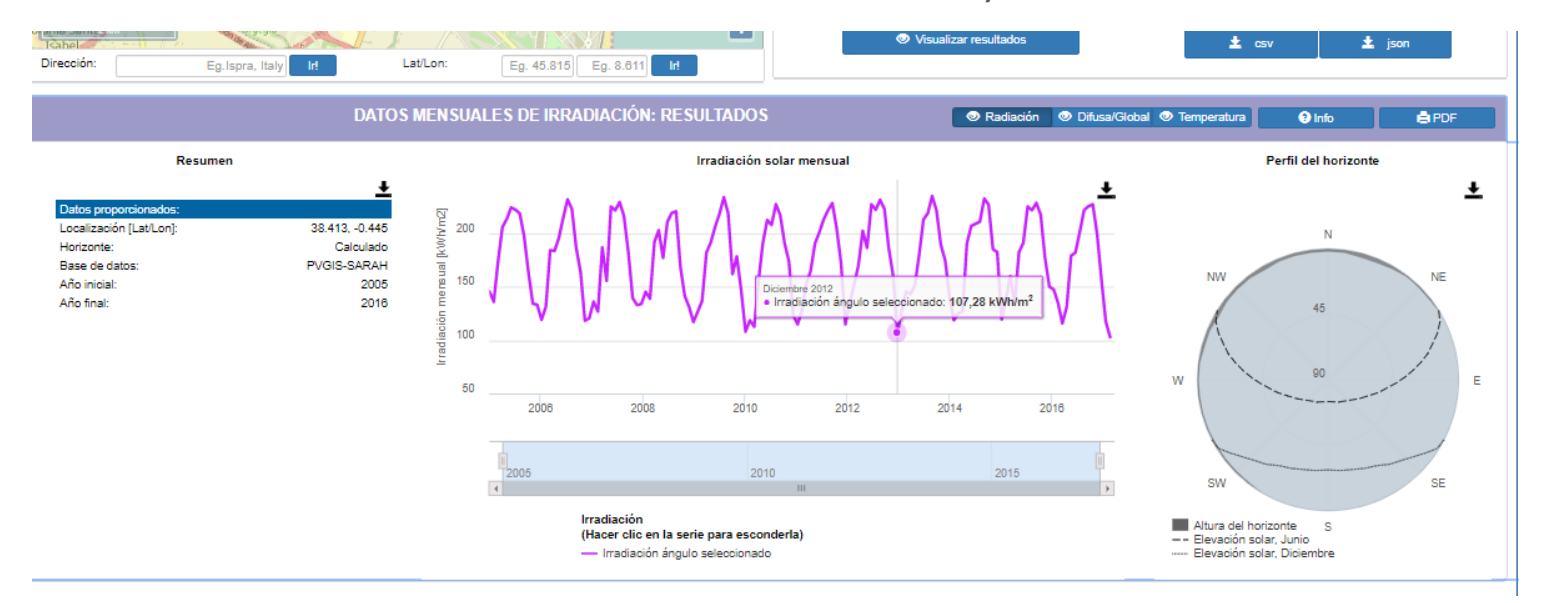

En este caso, 107,28 kWh/m<sup>2</sup>/mes ÷ 31 días = 3,46 kWh/m<sup>2</sup>/día

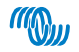

Así que tenemos que producir 15 kWh y disponemos de una radiación de 3,46 kWh/m<sup>2</sup>/día, por lo que necesitaremos un campo solar de 4,3 kWp:

#### 15 kWh/día ÷ 3,46 kWh/m<sup>2</sup> /día = 4,335 kWp

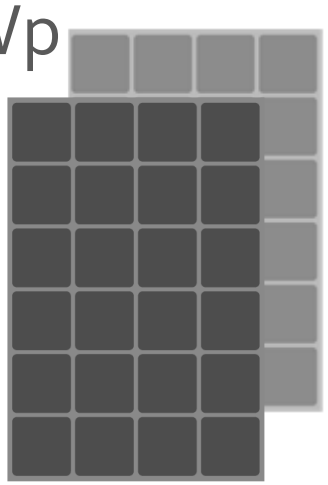

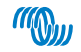

### Dimensionado de la batería

- Para el cálculo de la batería, tendremos en cuenta el consumo nocturno que, como hemos visto antes, supone un 55% del total.
- En este caso, el consumo nocturno es de 8.510 Wh
- Teniendo en cuenta las pérdidas de transformación de CC a CA, la capacidad mínima necesaria será

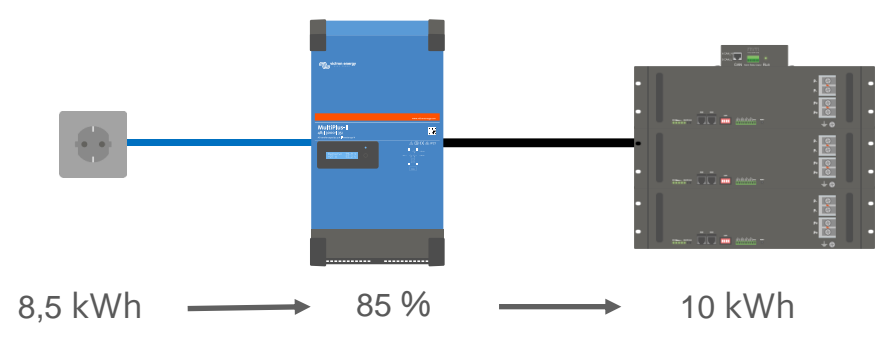

10 kWh = 90% descarga  $\rightarrow$  capacidad = 10 kWh/h  $\div$  0,9 = 11,1 kWh

## Dimensionado del sistema desde factura de la luz

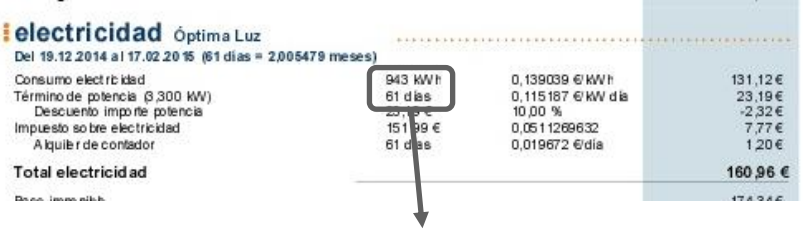

943 kWh ÷ 61 días = 15,5 kWh/día

**Para el cálculo del campo solar**

15,5 kWh/día x 70% = 10,9 kWh/día 10,9 kWh/día – pérdidas ÷ radiación =  $4,3$  kWp

#### **Para el cálculo de la batería**

15,5 kWh/día x 55% = 8,5 kWh/día

8,5 kWh/día – pérdidas = 10 kWh

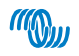

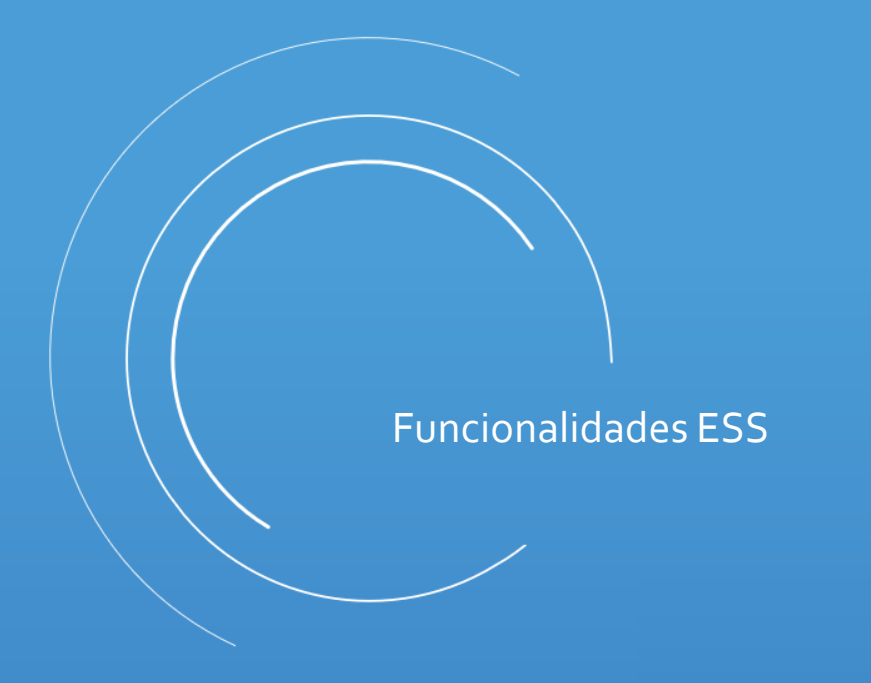

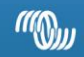

## Menú ESS

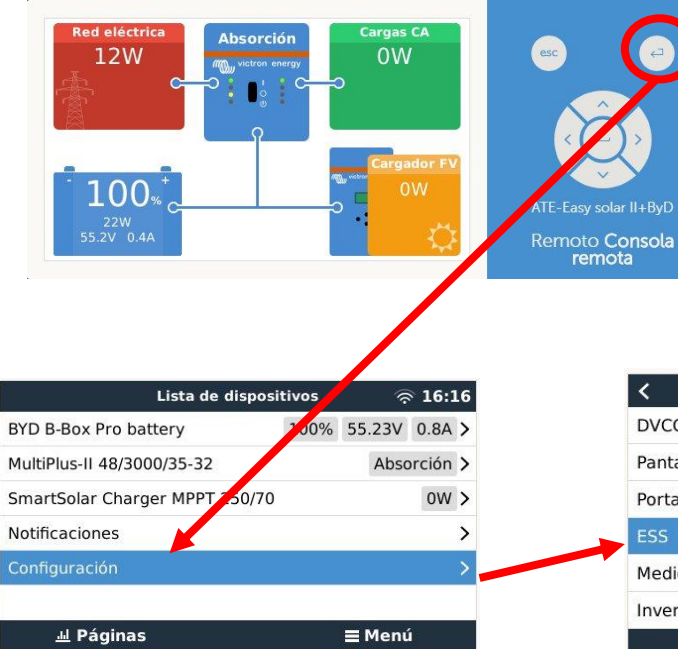

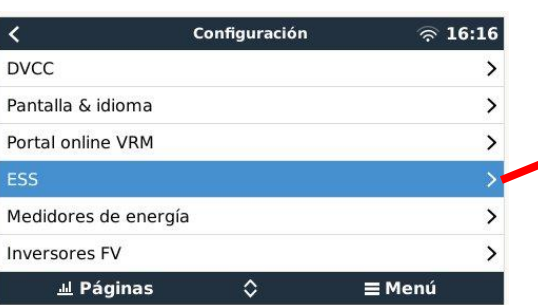

- Desde la pantalla de inicio presionar el botón "Enter" para acceder al menú "Lista de dispositivos"
- Dentro de la lista de dispositivos, acceder al menú de configuración y buscar el sub-menú ESS

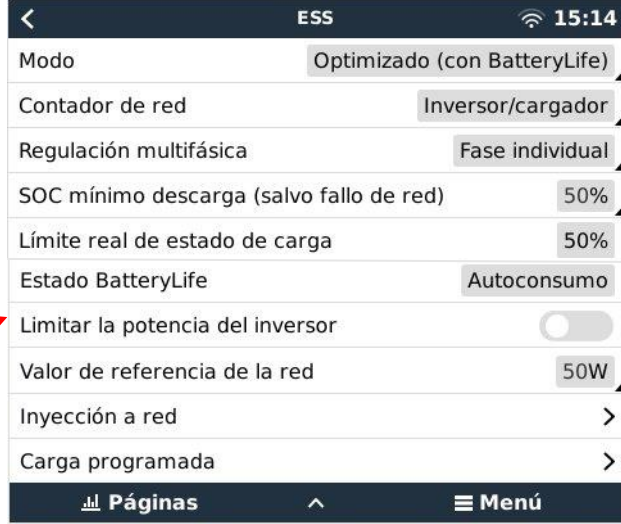

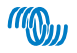

### Menú ESS - Modo

#### **Optimizado, con y sin BatteryLife**

- La batería se carga cuando hay excedente de energía solar
- La batería se descarga cuando no hay producción solar.

#### **Mantener baterías cargadas**

- La batería se mantiene siempre cargada. Sólo se descargará en caso de ausencia de red eléctrica.
- Cuando se restablece la red, la batería será cargada de la red y de energía solar.

#### **Control externo**

- Los algoritmos de control de ESS se deshabilitan.
- Un sistema externo controla cuando las baterías están cargadas o descargadas.

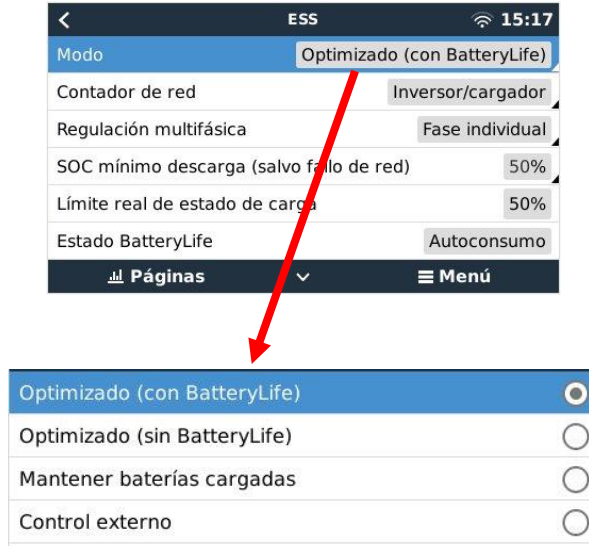

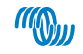

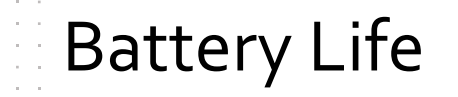

- Evita que la batería trabaje en la parte baja de su SoC cuando no hay radiación suficiente para recargar la batería (invierno).
- El "Límite real de estado de carga" indica cuál es ese límite.
- Estados de Battery Life:
	- Autoconsumo: el sistema puede descargar.
	- Descarga deshabilitada: el sistema está en espera hasta que el SoC suba, al menos, un 5%.
	- Carga lenta: baterías muy descargada desde hace más de 24 horas. Se realiza una pequeña carga desde la red hasta que el SoC llegue al límite real.

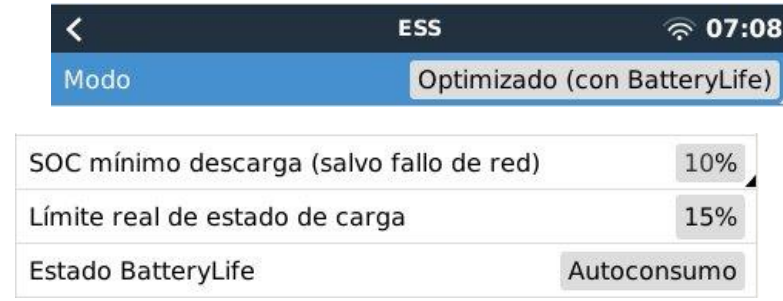

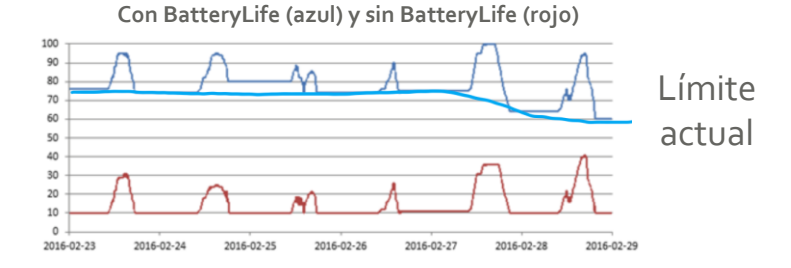

## Menú ESS – Contador de red

Modo

• Activar Contador externo en sistemas "grid parallel"

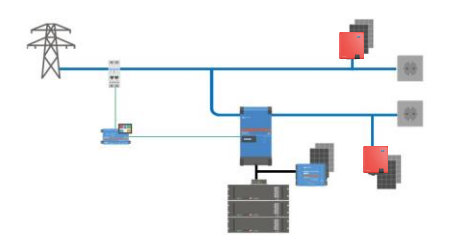

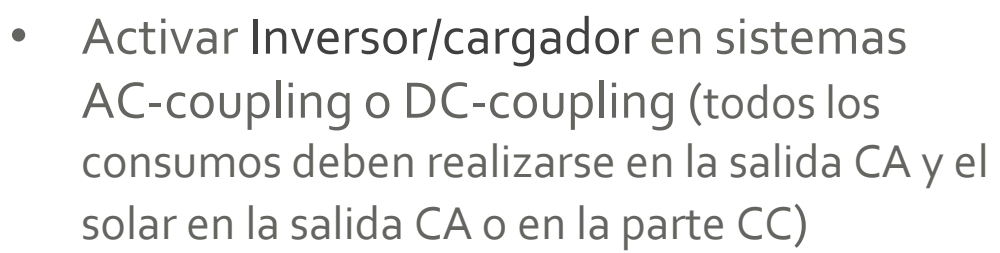

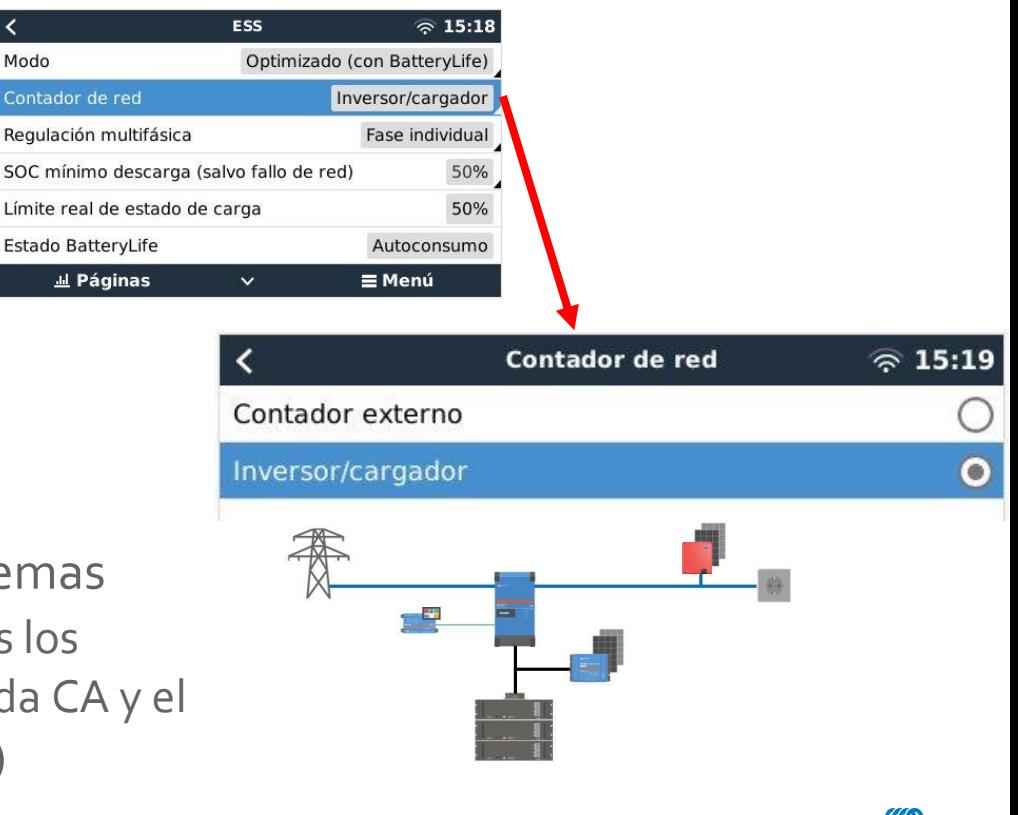

## Menú ESS – Regulación multifásica

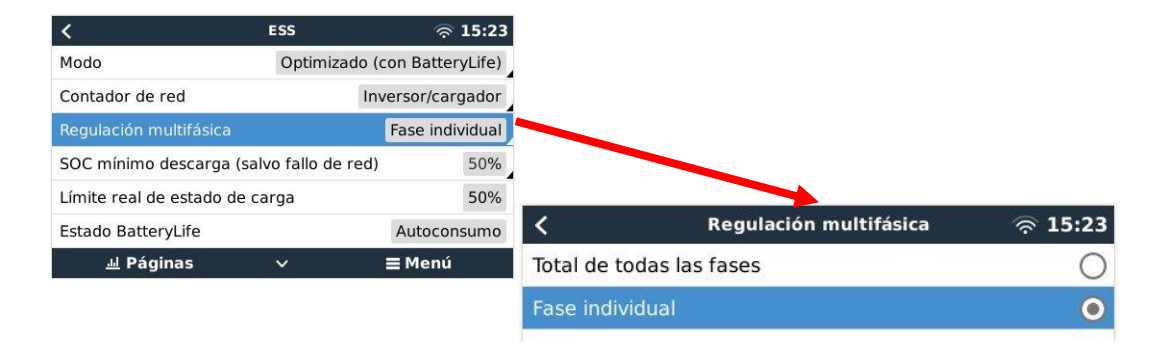

#### ESS monofásico en sistema trifásico

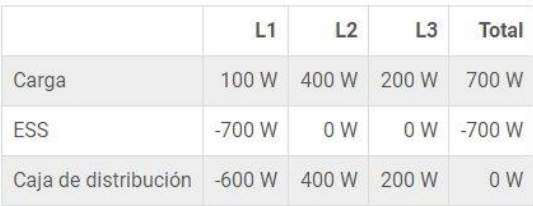

#### **Fase individual:**

• Activar en caso de sistemas monofásicos.

#### **Total de todas las fases:**

• Activar en sistemas trifásicos, ya sea con sistema ESS monofásico o con sistema ESS trifásico.

#### ESS trifásico en sistema trifásico

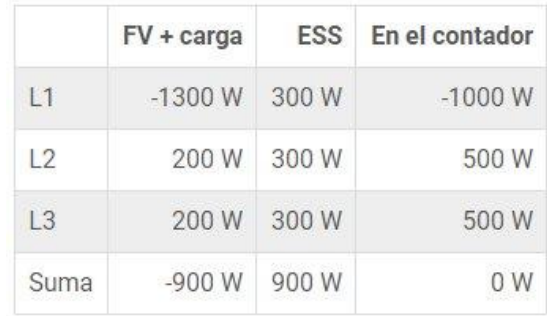

## Menú ESS – SoC mínimo descarga y límite real

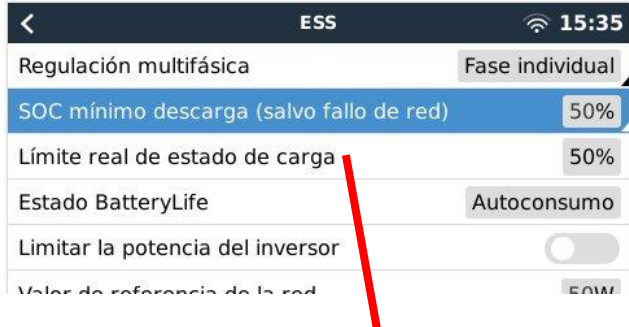

• La batería se descargará sólo hasta ese SoC Excepción:

Cuando la red no está presente y el sistema está en modo inversor, continuará descargando la batería hasta que:

• Se alcancen los valores de "Desconexión dinámica" o bien…

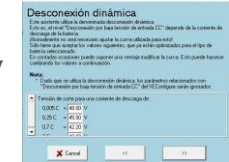

- Se reciba una señal de baja batería desde el BMS de la batería
- Límite real de estado de carga: límite establecido por Battery Life

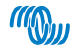

### **Menú ESS – Estados BatteryLife**

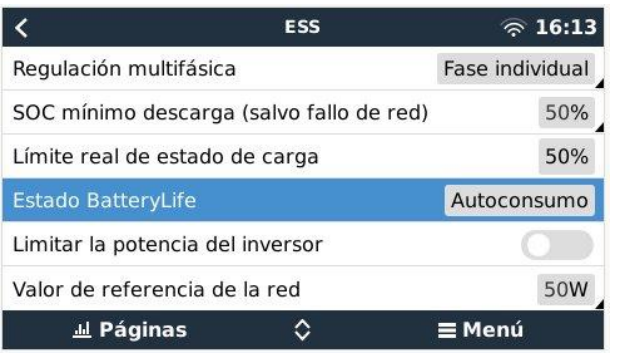

- **Autoconsumo:** funcionamiento normal descarga permitida.
- **Descarga deshabilitada:** la batería se ha descargado hasta el límite de estado de carga actual. (volverá a *autoconsumo* cuando el estado de carga aumente un 5 % por encima del límite fijado).
- **Carga lenta:** El ESS cargará lentamente la batería cuando el estado de carga haya estado por debajo del límite real de estado de carga actual durante más de 24 horas. Mantendrá la carga lenta hasta que se alcance el límite inferior. Después el sistema volverá a pasar a *Descarga deshabilitada*.
- **Mantenimiento:** el Multi/Quattro ha pasado a modo Mantenimiento una vez que la tensión de la batería ha alcanzado la tensión de corte dinámico durante la descarga.
- **Recarga:** El ESS recargará la batería hasta el límite mínimo del estado de carga si cae más de un 5 % por debajo del estado de carga mínimo configurado. Una vez que se alcanza el estado de carga mínimo, el sistema vuelve a pasar a *Descarga deshabilitada*.

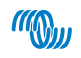

## Menú ESS – Limitar la potencia del inversor

- Limita la potencia que sale del Multi/Quattro.
- Las pérdidas en el inversor-cargador no se tienen en cuenta. Para limitar la potencia que se toma de la batería el límite deberá ser fijado un poco más bajo para compensar estás pérdidas.
- Esto puede reducir también la energía proveniente de los reguladores.
- En sistemas trifásicos, afectará a todas las fases.
- Este límite solo funciona en sistemas grid-parallel. Son los consumos los que determinan cuanta potencia se toma de las baterías.

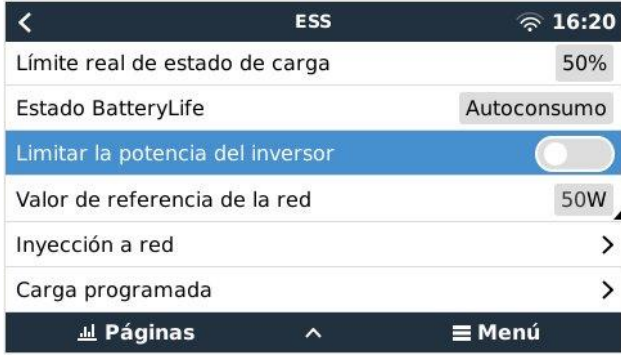

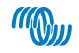

## Menú ESS – Valor de referencia de la red

- Esto establece la potencia mínima que se cogerá de la red cuando la instalación está en modo autoconsumo.
- Estableciendo este valor ligeramente por encima de 0W se evita que el sistema inyecte energía a la red cuando hay un poco de sobreproducción.
- Por lo tanto, el valor predeterminado es 50W, pero debe establecerse en un valor más alto en sistemas grandes.

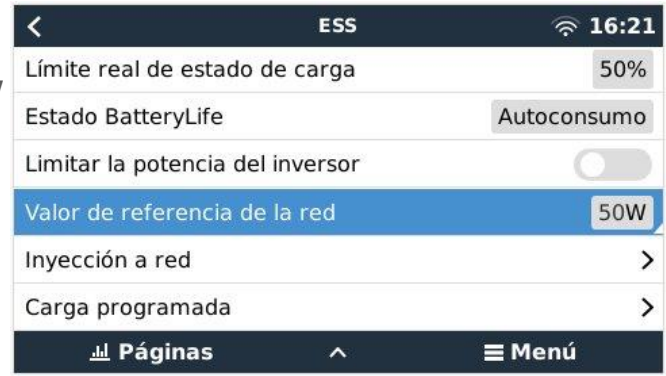

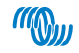

### Menú ESS – Inyección a red

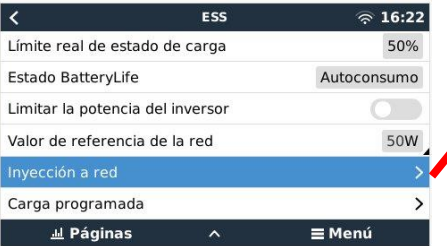

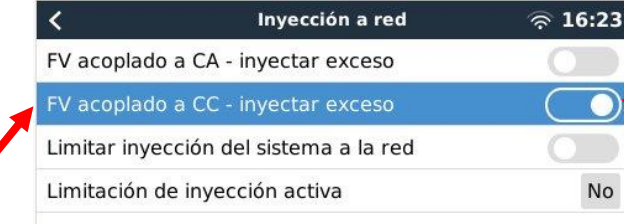

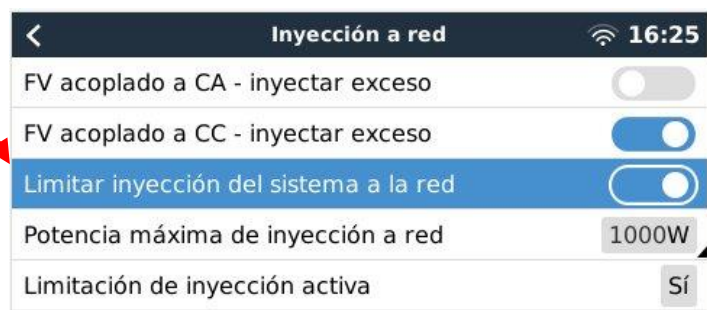

- En caso de exceso de producción (batería cargada o límite de corriente de carga superado), la corriente será inyectada a la red eléctrica.
- Se puede limitar la potencia máxima que se inyectará a la red.

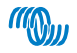

## Menú ESS – Carga programada

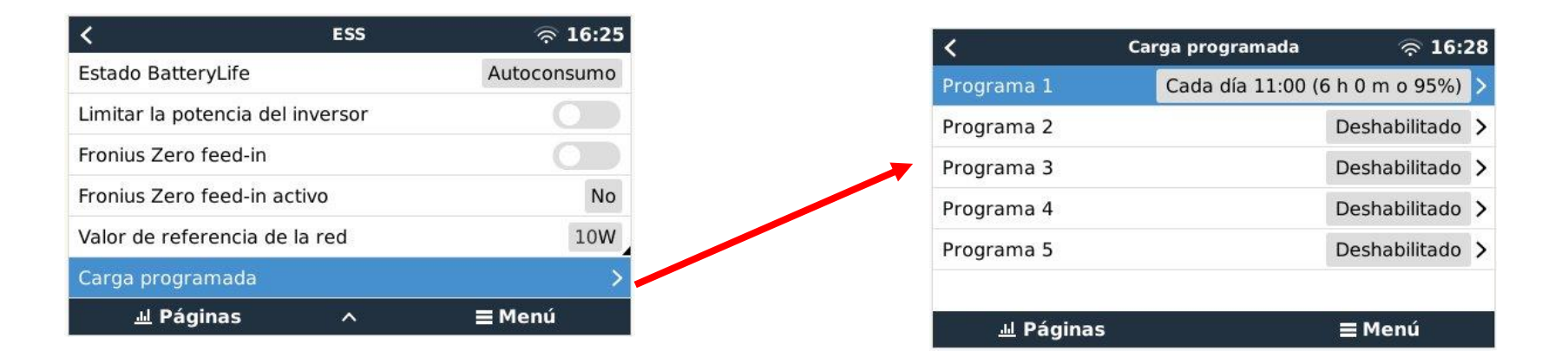

- No relacionado directamente con energía solar.
- Carga de baterías con tarifa nocturna para su consumo en otras franjas tarifarias.

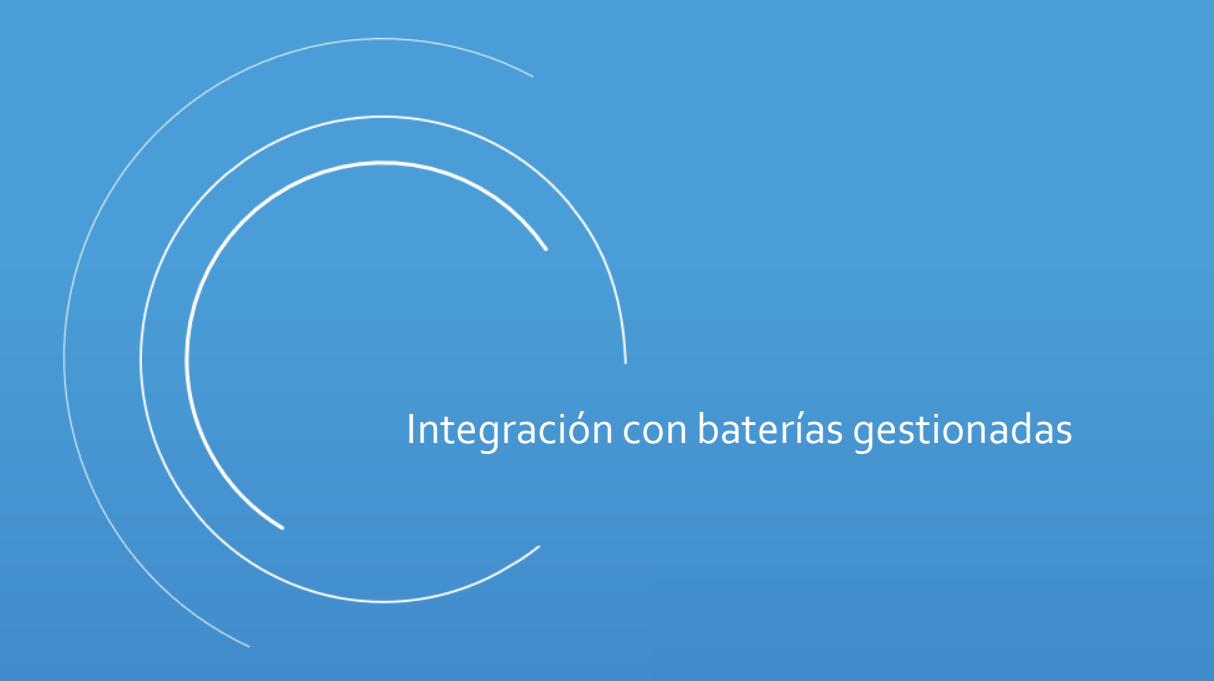

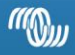

#### Baterías compatibles

- Los sistemas Victron Energy son compatibles con un gran número de baterías inteligentes (BMS con su propio protocolo de comunicación) a través de los dispositivos GX.
- El listado completo de las baterías compatibles y las instrucciones para su conexión y configuración se puede encontrar a través de este enlace: Battery [Compatibility](https://www.victronenergy.com/live/battery_compatibility:start)

#### **Battery Compatibility**

Victron inverter/chargers, inverters, chargers, solar chargers, and other products work with common lead-based battery technologies such as AGM, Gel. OPzS. OPzV, traction batteries and more.

We also provide some documentation and quidelines for other battery or energy storage technologies that require deeper integration and communication between the power electronics and the battery management hardware.

These are sometimes controlled via the CANBus on a GX device, require special settings or parameters, and proper operation requires testing and adjustment by both battery manufacturer and Victron.

Specific information about compatible batteries that have been tested and are supported

- · Aquion AHI
- AXIstorage 7S/9S
- · BattleBorn
- · Bluenova Energy Storage
- BMZ ESS 7.0 / ESS 9.0 and ESS X
- BYD B-Box
- · Discover AES
- Freedomwon Lithium
- · Greenrock
- · LG Chem Resu (Grid Connected ESS Only)
- · MG Energy Systems
- · Panasonic DCB-105 (India)
- · Pylontech US2000, US3000 and Phantom-S
- Redflow ZBM2 / ZCell
- · Rolls LFP
- · SimpliPhi Power
- · SolarMD

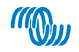

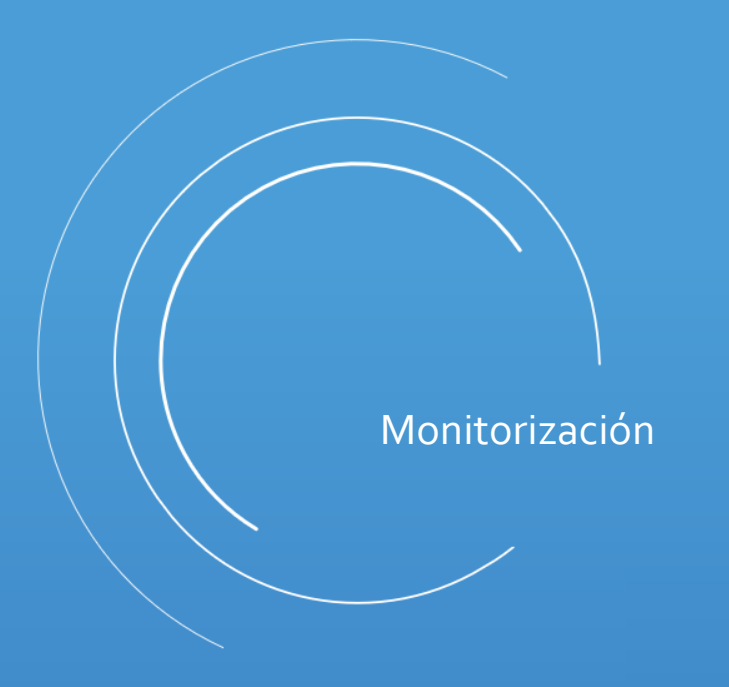

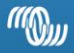

## VRM - Victron Remote Monitoring

- Datos en tiempo real
- Visión general del sistema
- Datos detallados
- **Diagnóstico**
- Consola remota
- Disponible versión app
- Y mucho más…..
- Prueba la demo: [demo VRM](https://vrm.victronenergy.com/landingpage)

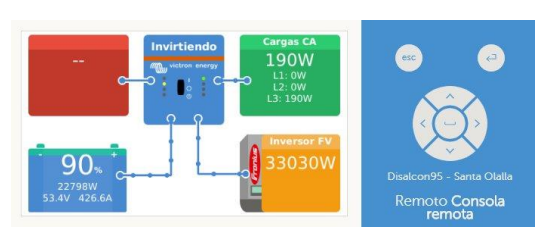

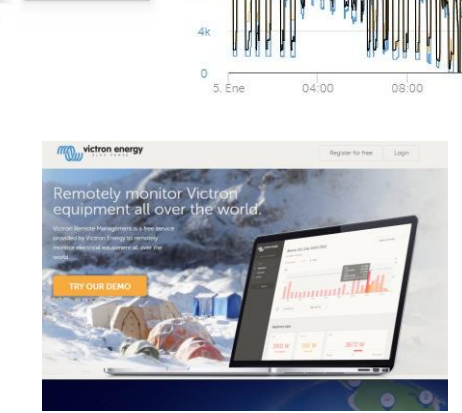

System - AC Consumption

AC Consumption L3 (W) - Total

~ AC Consumption L1 (W) ~ AC Consumption L2 (W)

24<sub>k</sub>  $20k$  $16k$  $12k$ 

 $\overline{8}$ 

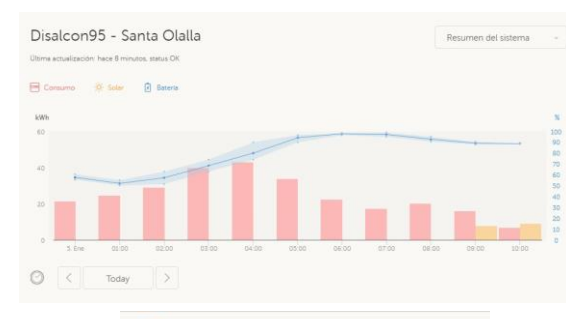

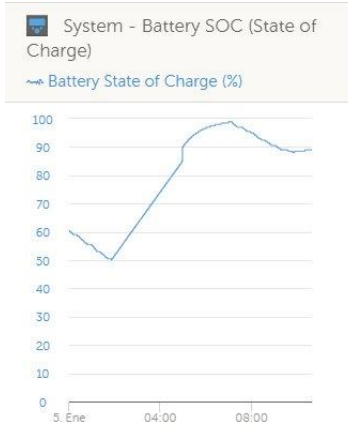

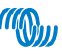

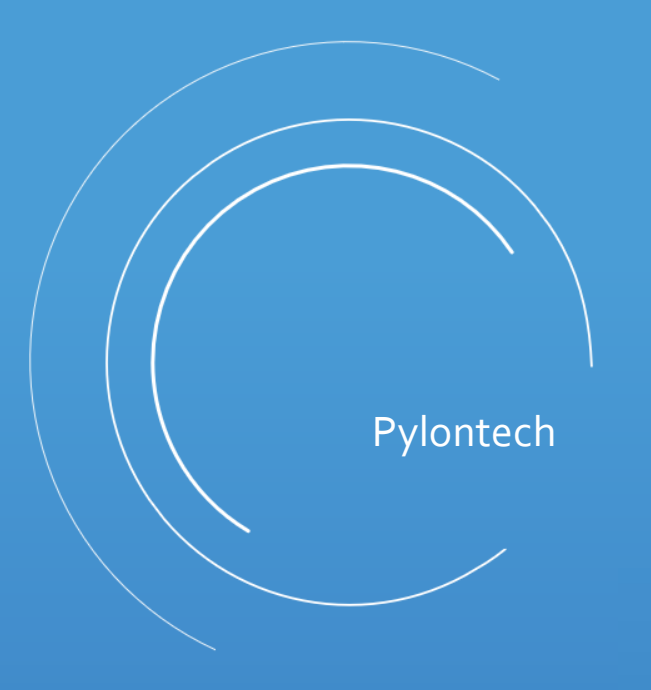

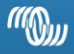

- UP5000, Phantom-S, Force-L1 & L2 de Pylontech.
- Válidas para sistemas ESS, aislada y SAI.
- Se necesita un dispositivo GX y un cable "VE.Can to CAN-bus BMS type B" (código de producto: ASS030720018) para las baterías US2000/US3000/UP2500, y el"VE.Can to CAN-BUS BMS type A" (Código de producto ASS030710018) para las baterías US2000C/US3000C/UP5000/Force-L. No utilizar el suministrado por Pylontech ni crimparlos a mano.
- Compatible con todos los Multiplus, Quattro, BlueSolar y SmartSolar.
- Comprobar la capacidad mínima recomendada para cada Multiplus o Quattro

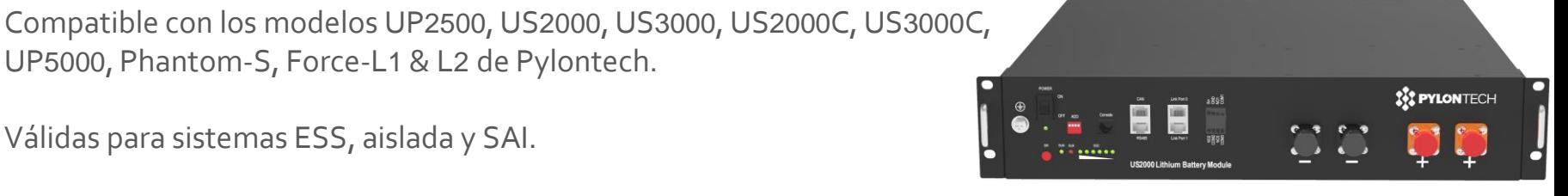

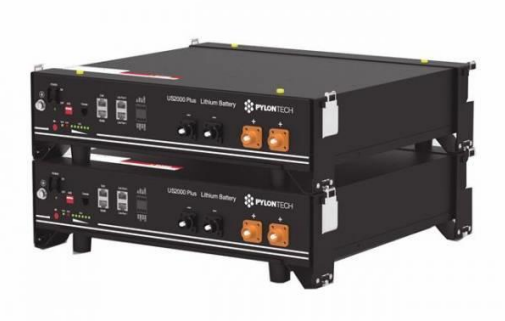

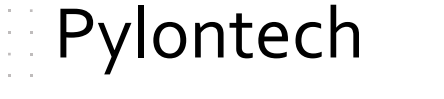

Pylontech – VE.Configure

Todos los detalles se encuentran en su correspondientes [instrucciones de montaje](https://www.victronenergy.com/live/battery_compatibility:pylontech_phantom)

#### **VE.Configure - Pestaña "General"**

- Marcar "Habilitar monitor de batería"
- Introducir la capacidad en Ah (50Ah por cada módulo de 2,5 kWh)
- "Estado de carga al finalizar bulk" y "Eficiencia de carga" se actualizan al configurar la pestaña "Cargador"

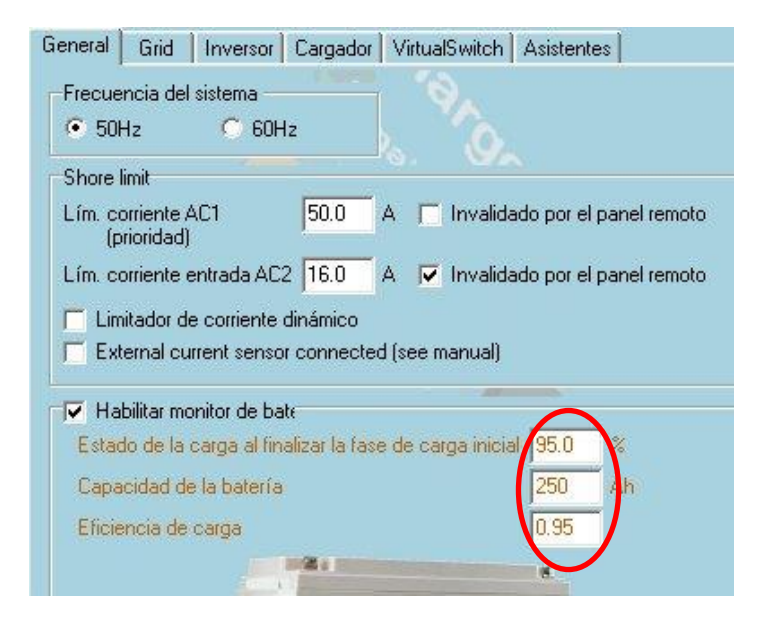

## Pylontech – VE.Configure

#### **VE.Configure - Pestaña "Cargador"**

- Tipo de batería: Lithium" (actualiza Eficiencia y Estado de carga al finalizar bulk en la pestaña "General")
- Curva de carga: fija.
- Tensión de absorción: 52,0 V
- Tensión de flotación: 51,0 V
- Tiempo de absorción: 1 h

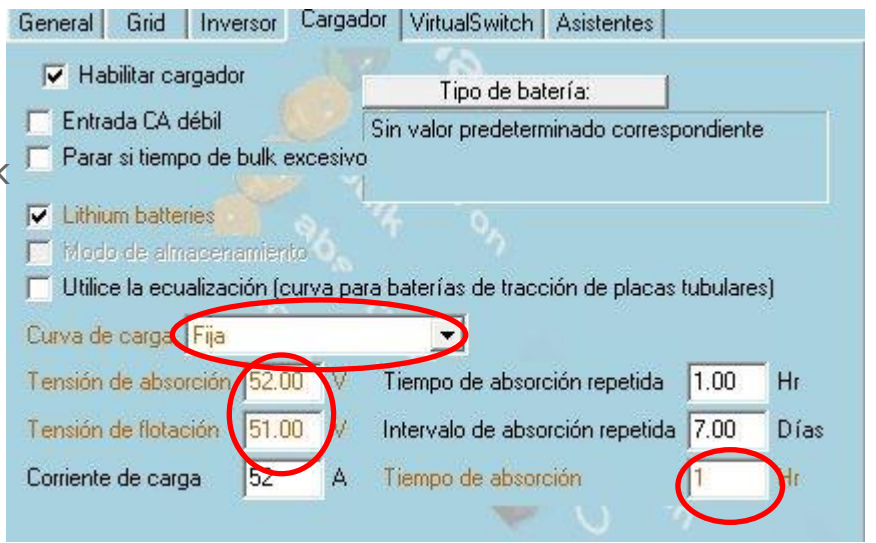

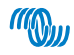

# Pylontech – VE.Configure

#### **VE.Configure - Pestaña "Inversor"**

- Desconexión por baja tensión CC: 44,0 V
- Reinicio por baja tensión CC: 48,0 V
- Prealarma por baja tensión: 48,0 V (se puede establecer un valor superior de prealarma)

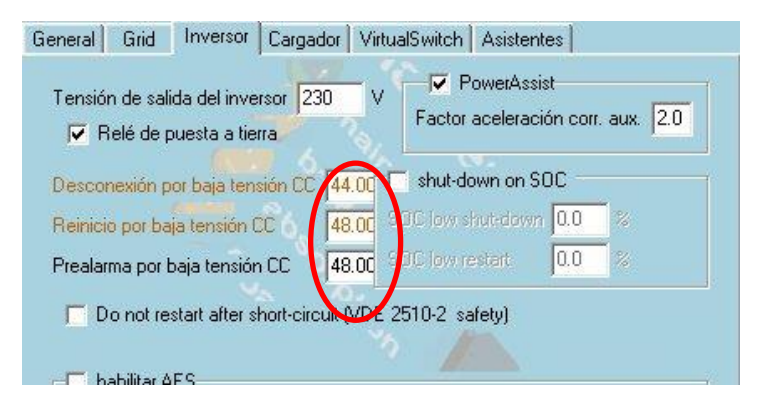

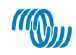

## Pylontech – VE.Configure

#### **VE.Configure - Asistente ESS**

- Seleccionar la última opción: "El sistema usa baterías LiFePO4 con otro tipo de BMS"
- Tensión de mantenimiento: 48,0 V
- Desconexión dinámica: 46,0 V para todos
- Intervalo de reinicio: 1,2 V

#### Intervalo de reinicio

Cuando la inversión se detiene por tensión baja de las baterías, esta tensión de las baterías deberá subir hasta un cierto nivel para que la inversión se vuelva a activar. Este nivel se determina como un intervalo basta la desconexión (0) (Desconexión(0) es la tensión de corte correspondiente a una descarga de CC de 0A.)

#### Nota:

the company of the company of

Este mismo valor se usa como intervalo hasta la tensión de corte para determinar la indicación de prealarma por batería baja.

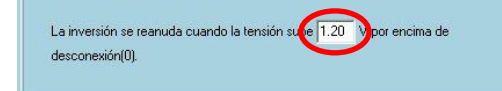

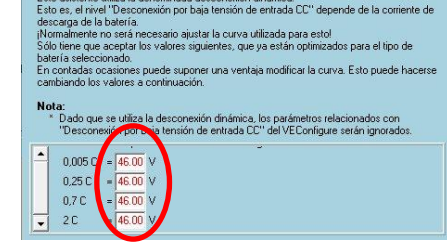

Desconexión dinámica

Este asistente utiliza la denominada desconexión dinámica

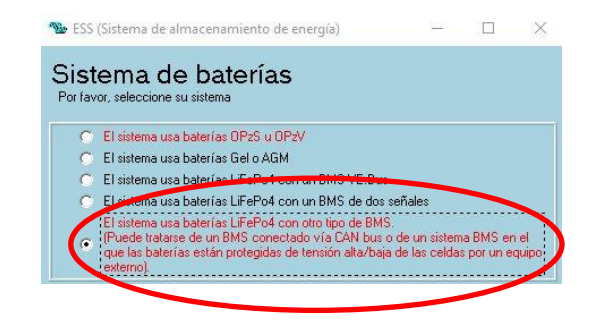

#### Tensión de mantenimiento Cuando las baterías se dejan en estado de descarga profunda durante mucho tiempo, hay muchas probabilidades de que terminen dañadas. Para evitarlo, el mecanismo de mantenimiento se activará y mantendrá una tensión mínima en las baterías cargándolas con una pequeña cantidad de corriente cuando sea necesario.

Para más información, consulte el capítulo controlar la profundidad de la descarga del manual del sistema de almacenamiento de energía.

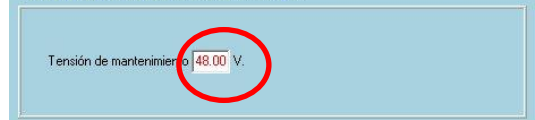

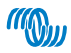

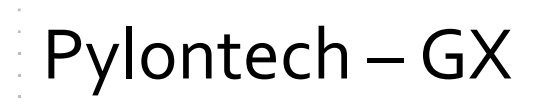

#### En el menú de configuración ir al sub-menú:

- DVCC
	- DVCC: activo
	- Sensor de tensión compartida: inactivo
	- Sensor de temperatura compartida: inactivo
- Servicios (sólo en Color Control y Venus)
	- Sub-menú perfil de CAN-bus: seleccionar el perfil CAN-bus BMS (500 kbit/s)

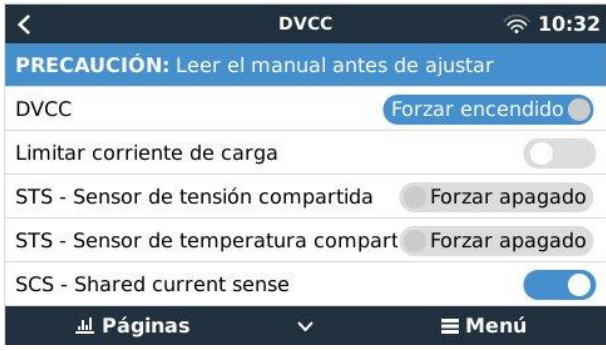

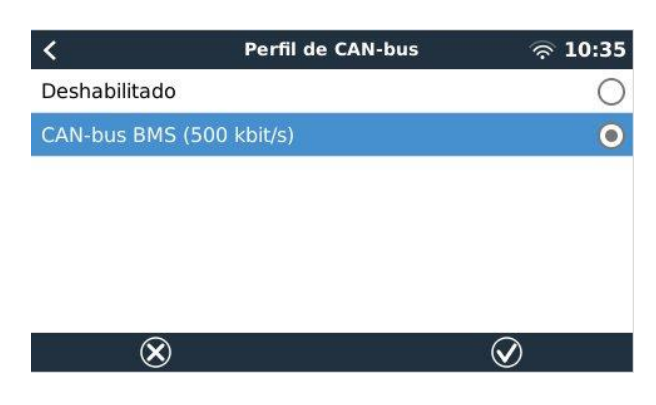

# Pylontech – SmartSolar MPPT

El regulador de carga MPPT está comandado por el GX, por lo que no es necesario realizar ningún cambio.

- Como medidas de precaución:
	- Comprobar que la tensión de la batería es 48 V
	- Establecer la tensión de absorción en 53,0 V

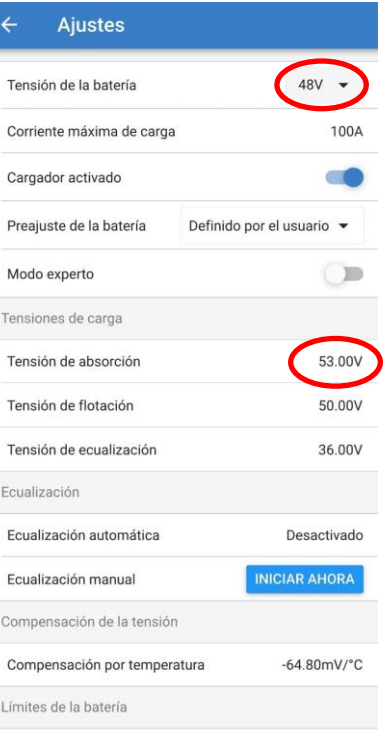

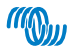

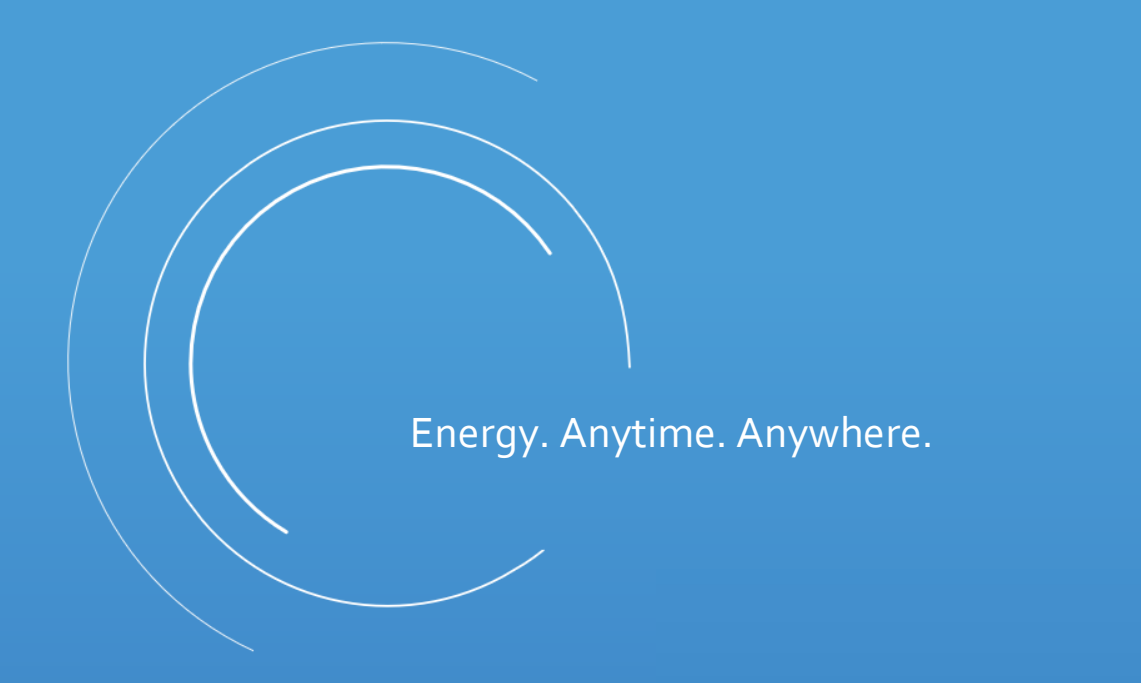

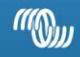